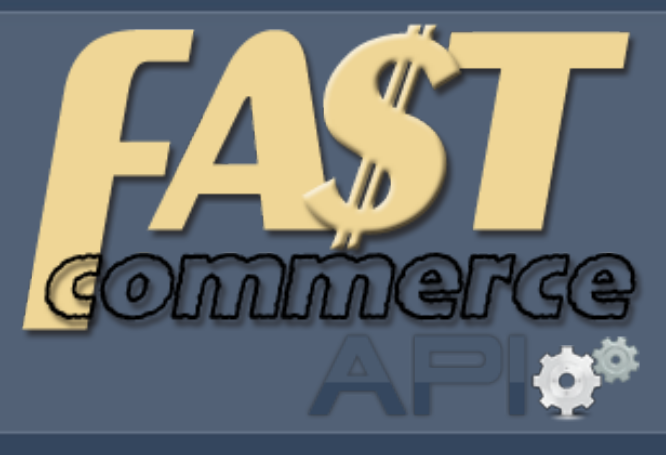

Lojas virtuais que vendem

### **Manual API Versão 2.0**

 **www.fastcommerce.com.br**

### Sumário

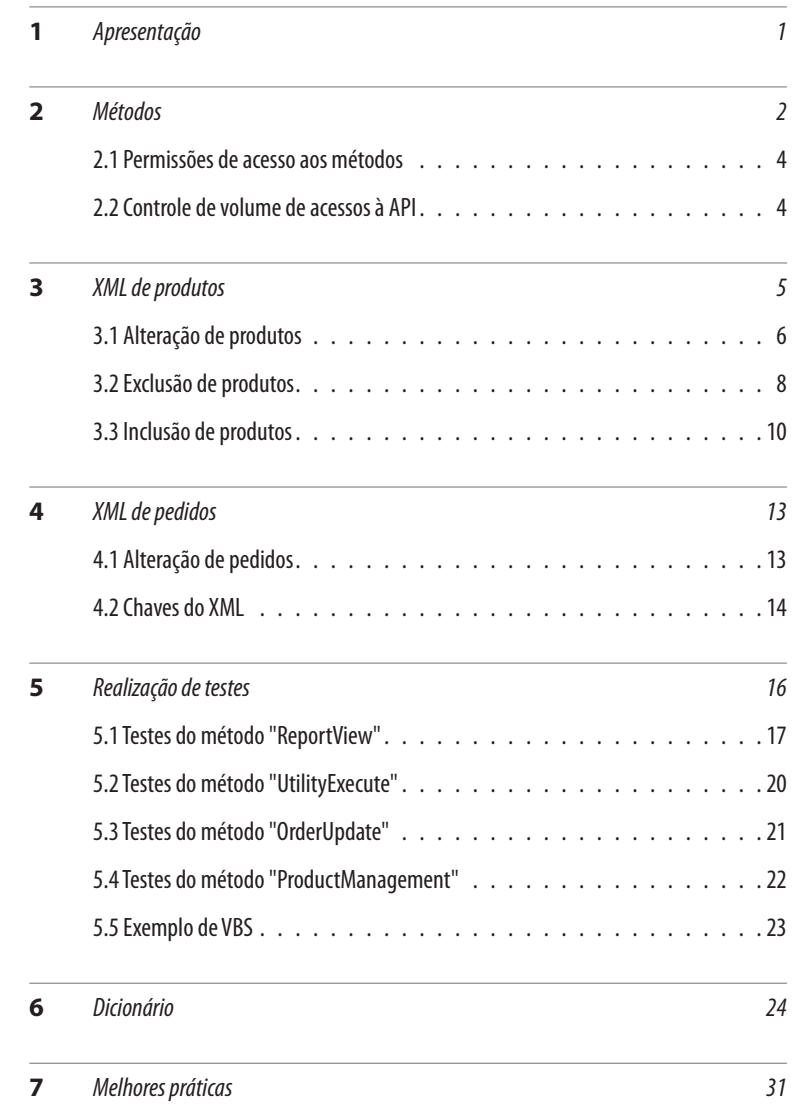

### **Controle de versão**

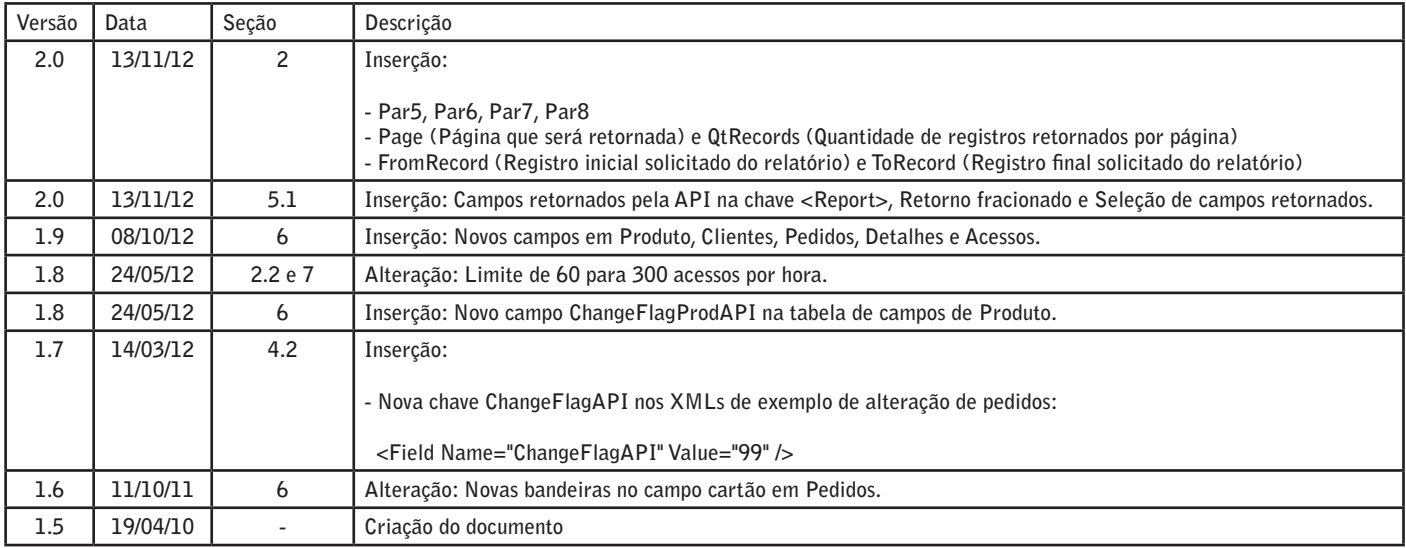

# <span id="page-3-0"></span>**Apresentação**

A API (Application Programming Interface) do FastCommerce permite a sistematização remota de diversas tarefas realizadas regularmente pelos usuários através do site administrativo da loja virtual. Com esta API é possível integrar aplicativos externos tais como ERPs, CRMs, sistemas de BI, gateways de pagamento etc, e através destes aplicativos executar métodos da API para gerenciamento de produtos e pedidos, obter dados de relatórios e executar utilitários do FastCommerce.

O acesso à API ocorre sempre através do protocolo HTTPS (porta 443), com certificação EV SSL. A execução de cada método inicia-se através de uma solicitação enviada via FORM POST e termina em seguida com uma única resposta em XML. Cada execução gera somente um pageview, mesmo que seu resultado contenha ou altere milhares de registros. Da mesma forma, uma chamada que não retorne nem altere registro algum também contabilizará como um pageview.

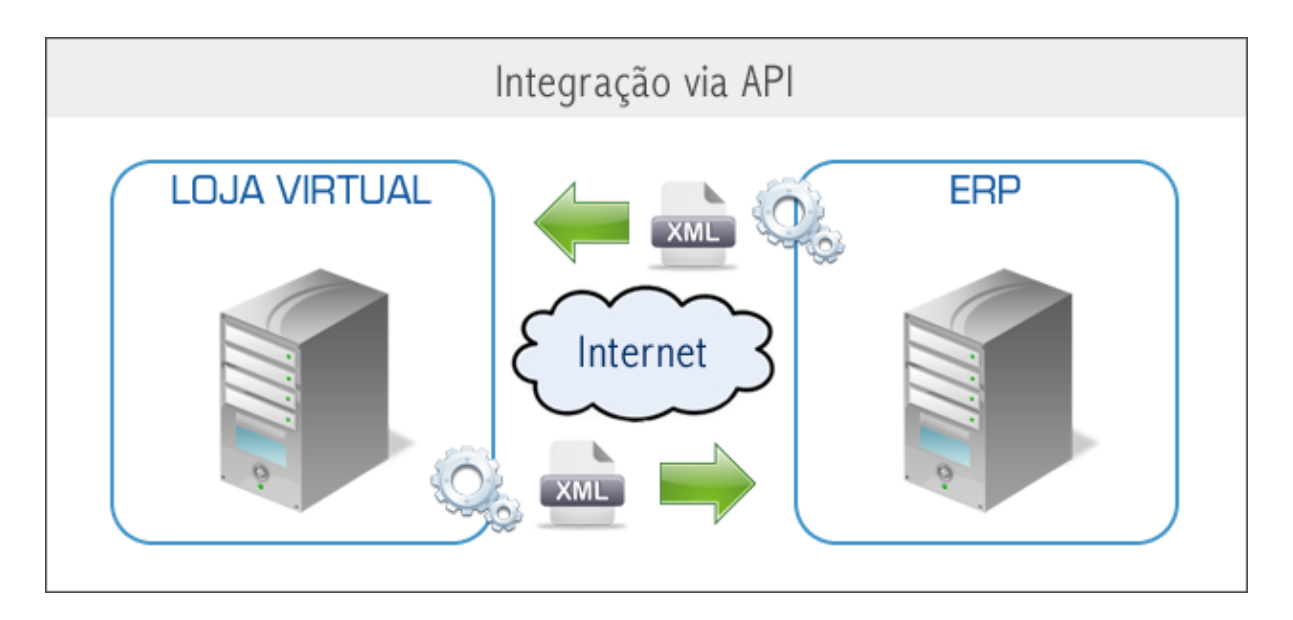

A resposta à execução de cada método é síncrona e pode ocorrer de forma quase imediata ou pode demorar até alguns minutos, dependendo do método e da quantidade de registros lidos ou alterados.

#### **ATENÇÃO:**

Acessos à API não devem estar diretamente relacionados aos acessos a qualquer página da loja virtual, ou seja, cada acesso de cliente da loja não deve corresponder a um acesso à API. Para evitar que isto ocorra, existe uma limitação no volume de acessos por hora aos métodos da API (ver **2[.2 Controle de volume de acessos à API](#page-17-0)**).

## <span id="page-4-0"></span>2 Métodos

O método informa qual a ação desejada na chamada à API. Cada chamada deve obrigatoriamente conter um dos quatro métodos abaixo:

- ♦ **ReportView**  Exportação de dados dos relatórios do FastCommerce em formato XML
- ♦ **UtilityExecute** Alterações realizadas pelos utilitários administrativos
- ♦ **OrderUpdate** Alterações dos status, observações curtas e objetos dos Correios dos pedidos.
- ♦ **ProductManagement** Gerenciamento de produtos (alteração, exclusão e inclusão)

A comunicação se inicia através de um FORM POST para o seguinte endereço:

https://www.rumo.com.br/sistema/adm/APILogon.asp

Seguem abaixo os campos obrigatórios deste **POST:**

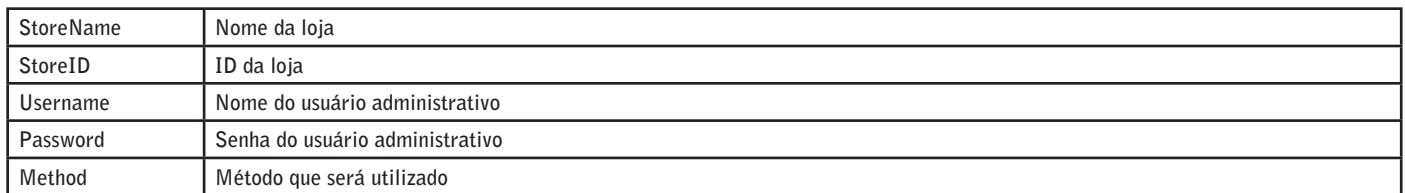

Caso o método seja ReportView ou UtilityExecute, os campos são:

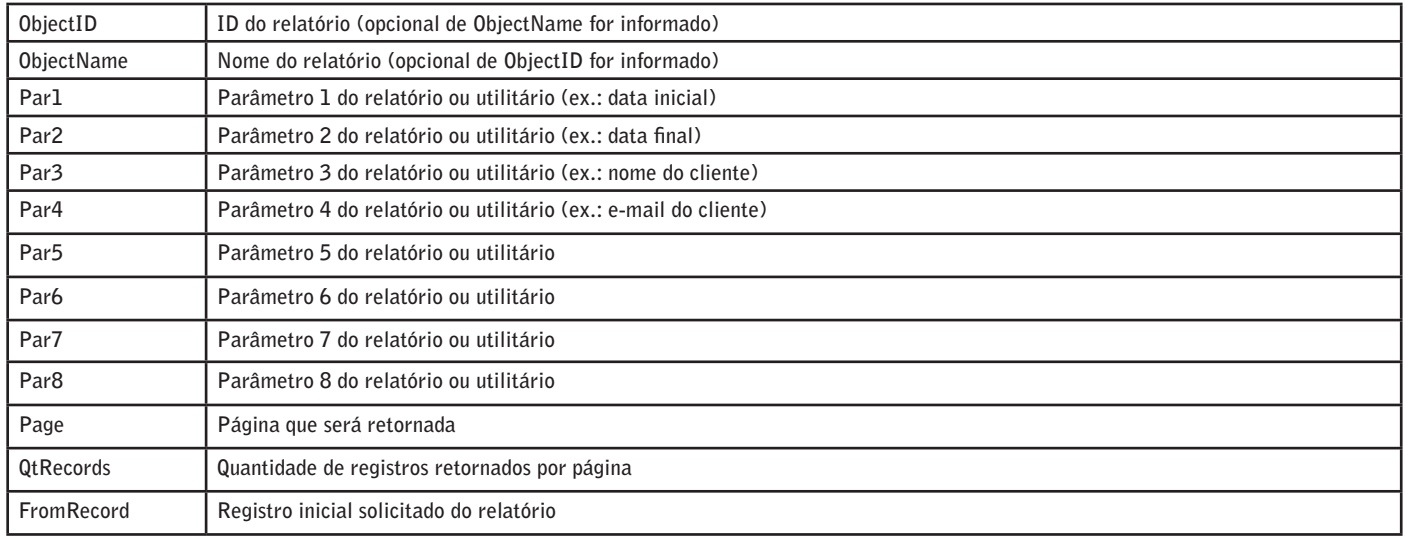

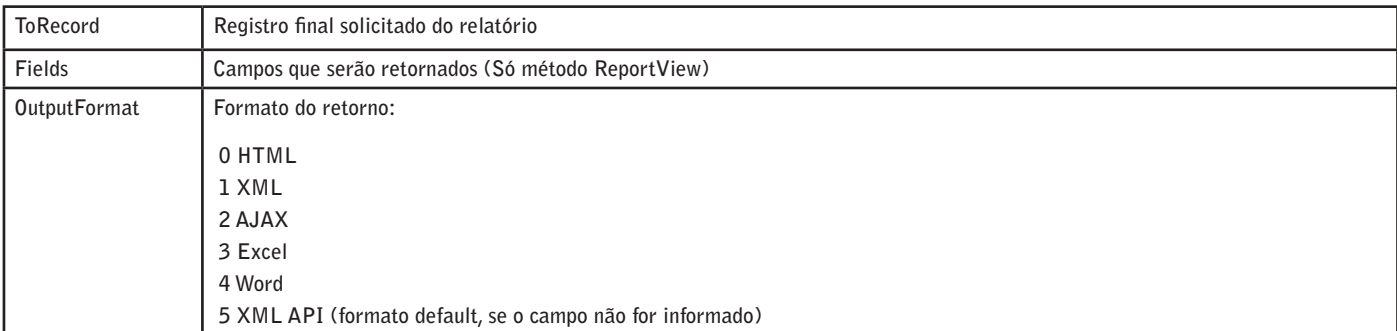

Se passar os 4 parâmetros de paginação, os preferenciais são Page e QtRecords. Neste caso, os dois parâmetros devem ser passados para que sejam considerados.

As opções de formato de retorno são as mesmas oferecidas na funcionalidade de relatórios do site administrativo. Na integração de aplicativos, sugerimos que utilize a opção 5 (XML API), que é o padrão.

Exemplo de form:

```
<form name=Logon action=https://www.rumo.com.br/sistema/adm/APILogon.asp method=POST>
  <input type=text name=StoreName value="Nome da loja">
  <input type=text name=StoreID value="99999">
  <input type=text name=Username value="Admin">
  <input type=password name=Password value="******">
  <input type=text name=method value="ReportView ou UtilityExecute">
  <input type=text name=ObjectID value="425"> <!-- *** -->
  <input type=text name=ObjectName value="Lista de produtos para alterações via API"> <!-- *** -->
  <input type=text name=Par1 value="Nome da categoria"> <!-- opcional -->
  <input type=text name=Par2 value="Ref/Nome/Descr"> <!-- opcional -->
  <input type=text name=Par3 value="false"> <!-- opcional -->
  <input type=text name=Par4 value="false"> <!-- opcional -->
</form>
<!-- *** --> - Se o ObjectID for informado, não é necessário informar o ObjectName
```
**Obs:** Para listar o ObjectID e os parâmetros dos relatórios e utilitários, utilize o seguinte relatório:

#### ♦ **(FC) Lista de relatórios e utilitários**

Qualquer relatório ou utilitário pode ser executado, mas existem nove relatórios que foram criados especificamente para utilização com a API:

- ♦ **Lista de produtos para alterações via API**
- ♦ **Lista de pedidos para alterações via API**
- Lista de pedidos e dados de cartões de crédito
- Lista de clientes para consultas via API
- Lista de pedidos e detalhes para consultas via API
- Lista de pedidos alterados para consultas via API
- Lista de classes de produtos para cadastro via API
- ♦ **Categorias e IDs para cadastro de produtos via API**
- ♦ **Log de acessos por API**

**XMLRecords Conteúdo do XML com todos os seus registros**

<span id="page-6-0"></span>Caso o método seja **OrderUpdate** ou **ProductManagement,** o campo obrigatório que contém todos os registros é o seguinte:

Exemplo de form:

```
<form name=Logon action=https://www.rumo.com.br/sistema/adm/APILogon.asp method=POST>
  <input type=text name=StoreName value="Nome da loja">
  <input type=text name=StoreID value="99999">
   <input type=text name=Username value="Admin">
   <input type=password name=Password value="******">
   <input type=text name=method value="OrderUpdate ou ProductManagement">
   <input type=text name=XMLRecords value="Conteúdo em XML com todos os registros">
</form>
```
### **2.1 Permissões de acesso aos métodos**

Para o acesso a API, é necessário que o usuário tenha permissões de acordo com cada método:

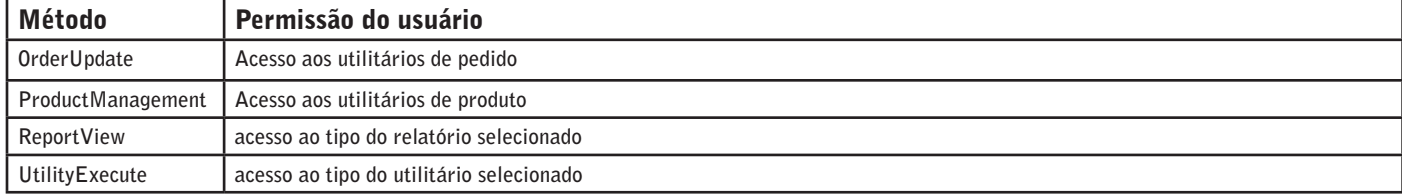

**Exemplo**: Se o ObjectID escolhido for um relatório estatístico, o usuário precisa ter acesso aos relatórios estatísticos.

### **2.2 Controle de volume de acessos à API**

Cada loja poderá fazer até 300 acessos à API por hora (média de cinco acessos por minuto).

Se este limite for excedido, novas consultas serão bloqueadas até a próxima virada da hora. Por exemplo, se forem feitas mais de 300 consultas entre 13h e 14h, somente após as 14h será possível fazer novos acessos à API, e assim por diante.

Quando o limite for excedido, o código 20 será retornado pela API, com a seguinte mensagem:

Reached limit of access per hour

## <span id="page-7-0"></span>3 XML de produtos

Estrutura do XML com todos os campos para inclusão, alteração ou exclusão de produtos:

#### **Obs: É possível enviar** múltiplos **produtos por vez.**

```
<Records>
   <Record>
     <Field Name="Comando" Value="I, A ou E" />
     <Field Name="NomeCat" Value="Acessórios" />
     <Field Name="IDCategoria" Value="999999" /> 
     <Field Name="IDProduto" Value="999999" />
     <Field Name="CodProd" Value="ABC0001" /> 
     <Field Name="NomeProd" Value="Polo Seleção Brazil" /> 
     <Field Name="Peso" Value="999" />
     <Field Name="Descricao" Value="A emoção do povo brasileiro ao ver a camisa amarela entrando..."/>
     <Field Name="DescrLonga" Value="Os mais de 190 milhões de corações apaixonados vibram junto..."/> 
     <Field Name="DescrHTM" Value="PoloBrazil.htm" /> 
     <Field Name="DescrURL" Value="http://www.cbf.com.br/php/home.php?e=29" />
     <Field Name="MetaKeywordsProd" Value="camiseta polo,brazil,copa do mundo" />
     <Field Name="URLTarget" Value="False" />
     <Field Name="Estoque" Value="999" />
     <Field Name="EstoqueMinimo" Value="99" />
     <Field Name="Disponivel" Value="True" />
     <Field Name="ICMS" Value="99" />
     <Field Name="Custo" Value="99.90" />
     <Field Name="Preco" Value="99.90" />
     <Field Name="PrecoProm" Value="99.90" />
     <Field Name="PrecoB2B" Value="99.90" />
     <Field Name="PrecoB2BProm" Value="99.90" />
     <Field Name="DataPromInicio" Value="dd/mm/aaaa" />
     <Field Name="DataPromFim" Value="dd/mm/aaaa" />
     <Field Name="IDParceiroProd" Value="999999" />
     <Field Name="MaxParcelasProd" Value="99" />
     <Field Name="XMLParcelasProd" Value="99" />
     <Field Name="Lancamento" Value="False" />
     <Field Name="EmDestaque" Value="False" />
     <Field Name="ImagemProd" Value="PoloBrazilP.jpg" />
     <Field Name="ImagemDet" Value="PoloBrazilD.jpg" />
     <Field Name="ImagemAmp" Value="PoloBrazilA.jpg" />
     <Field Name="Adicional1" Value="999999" />
     <Field Name="Adicional2" Value="999999" />
     <Field Name="Adicional3" Value="999999" />
     <Field Name="AdicionalD1" Value="XXXXXXXXXX" />
     <Field Name="AdicionalD2" Value="XXXXXXXXXX" />
     <Field Name="AdicionalD3" Value="XXXXXXXXXX" />
     <Field Name="Cores" Value="99" />
     <Field Name="OrdemProd" Value="999" />
     <Field Name="IDProdutoPai" Value="999999" />
     <Field Name="RamoProd" Value="99" />
     <Field Name="MaisProd" Value="bermuda,camiseta,relógio" />
     <Field Name="DiasReposicao" Value="9" />
     <Field Name="DataVencimento" Value="dd/mm/aaaa" />
     <Field Name="DiasAvisoVencimento" Value="99" />
     <Field Name="Embalavel" Value="True" />
   </Record>
   <Record>
     <Field Name="Comando" Value="I, A ou E" />
     <Field Name="NomeCat" Value="Acessórios" />
     <Field Name="IDCategoria" Value="888888" /> 
     <Field......
   </Record>
   <Record>
     <Field Name="Comando" Value="I, A ou E" />
     <Field Name="NomeCat" Value="Acessórios" />
     <Field Name="IDCategoria" Value="777777" /> 
     <Field......
   </Record>
</Records>
```
### <span id="page-8-0"></span>**3.1 Alteração de produtos**

vez.

Estrutura do XML para alteração do cadastro de produtos:

*(para alteração o comando deve ser A e devem ser enviados somente os campos que forem alterados)*

```
<Records>
  <Record>
    <Field Name="Comando" Value="A" /> 
     <Field Name="IDProduto" Value="999999" /> 
    <Field Name="NomeProd" Value="Polo Seleção Brazil" />
     <Field Name="ChangeFlagProdAPI" Value="1" />
   </Record>
   <Record>
     <Field Name="Comando" Value="A" /> 
    <Field Name="IDProduto" Value="888888" /> 
    <Field Name="NomeProd" Value="Polo Seleção Italiana" />
     <Field Name="ChangeFlagProdAPI" Value="1" />
  </Record>
</Records>
```
Neste exemplo, será realizada somente a alteração do nome do produto.

**Obs:** Para alterar produtos, os campos Comando e IDProduto são obrigatórios. É possível alterar múltiplos produtos por

O resultado desta operação será retornado em XML. Segue o modelo:

```
<APT>
   <Record Num="1">
     <Field Name="Comando" Value="A" /> 
     <Field Name="IDProduto" Value="999999" />
     <Field Name="NomeProd" Value="Polo Seleção Brazil" />
     <Field Name="ChangeFlagProdAPI" Value="1" />
   </Record>
   <Record Num="2">
    <Field Name="Comando" Value="A" /> 
     <Field Name="IDProduto" Value="888888" />
     <Field Name="NomeProd" Value="Polo Seleção Italiana" />
     <Field Name="ChangeFlagProdAPI" Value="1" />
   </Record>
<ErrCode>0</ErrCode>
<ErrDescr>OK</ErrDescr>
<Stats Sent="0" Valid="0" Included="0" IncludedSub="0" Changed="0" ChangedSub="0" Deleted="0" Deleted-
Sub="0" ElapsedSeconds="0,000"/>
\langle/APT>
```
**ChangeFlagProdAPI**: esta chave é utilizada para marcar os produtos que já foram recebidos pelo ERP, evitando que sejam novamente trazidos.

Pode conter valores de 1 a 255. Este campo será automaticamente zerado sempre que ocorrerem alterações no produto através da ficha do produto no site administrativo ou via CSV.

Produtos novos são criados com ChangeFlagAPI=0.

**Obs**: Alterações no estoque do produto quando este é comprado ou quando o pedido contendo o produto for cancelado não alteram este campo.

Os seguintes relatórios de produtos podem ser utilizados com o método ReportView para trazer a lista de produtos da loja:

- Lista de produtos para alterações via API
- Lista de estoque de produtos para alterações via API

Nestes relatórios, é possível utilizar o filtro ChangeFlagAPI=0 para trazer somente os produtos novos ou alterados pela ficha do produto no site administrativo ou via CSV. Após a importação, utilize o método ProductManagement para alterar o valor de ChangeFlagProdAPI e evitar novas importações redundantes.

Para alterar o estoque existente de um produto, coloque um sinal de + (mais) ou de - (menos) após a quantidade, no campo Estoque.

Exemplos:

Utilize o seguinte XML para adicionar dois itens ao estoque existente do produto 999999. Se o produto estava com 50 itens no estoque, após executar o XML abaixo passará a ficar com 52 itens:

```
<Records>
   <Record>
     <Field Name="Comando" Value="A" /> 
     <Field Name="IDProduto" Value="999999" /> 
     <Field Name="Estoque" Value="2+" />
     <Field Name="ChangeFlagProdAPI" Value="1" />
   </Record>
</Records>
```
Utilize o seguinte XML para retirar três itens do estoque existente do produto 999999. Se o produto estava com 50 itens no estoque, após executar o XML abaixo passará a ficar com 47 itens:

```
<Records>
  <Record>
    <Field Name="Comando" Value="A" /> 
    <Field Name="IDProduto" Value="999999" /> 
    <Field Name="Estoque" Value="3-" />
    <Field Name="ChangeFlagProdAPI" Value="1" />
   </Record>
</Records>
```
Veja a lista com os possíveis códigos de erros (<ErrCode>) e suas descrições (<ErrDescr>):

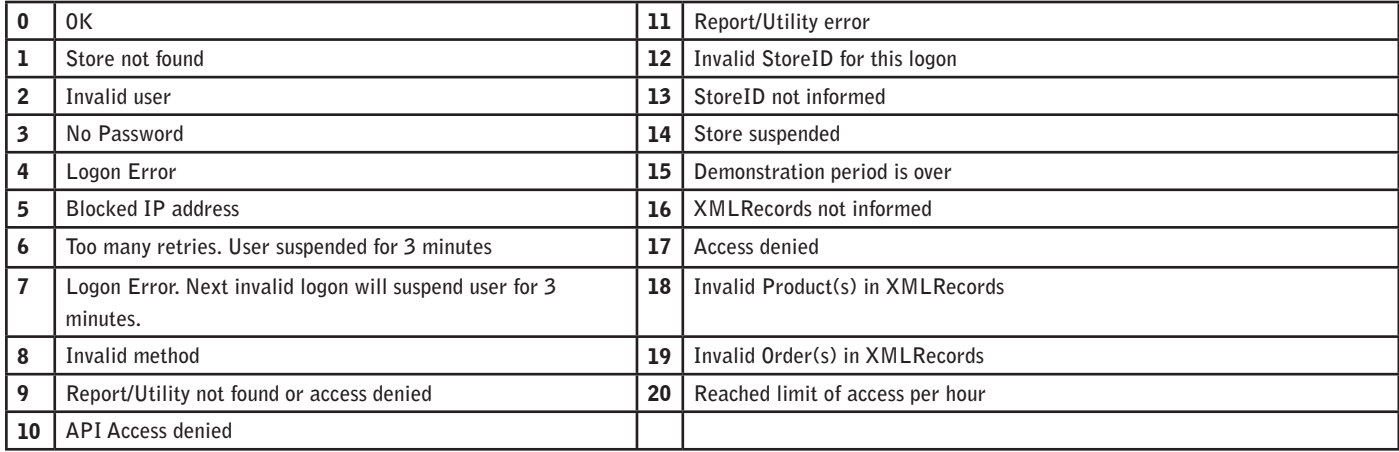

Se houver **erros**, o resultado desta operação será retornado em XML da seguinte forma:

```
 <Record Num="1">
    <Field Name="Comando" Value="A" /> 
    <Field Name="IDProduto" Value="999999" /> 
    <Field Name="NomeProd" Value="Polo Seleção Brazil" /> 
     <Field Name="ChangeFlagProdAPI" Value="1" /> 
   </Record>
   <Record Num="2">
     <Field Name="Comando" Value="A" /> 
     <Field Name="IDProduto" Value="888888" /> 
     <Field Name="NomeProd" Value="Polo Seleção Italiana" /> 
     <Field Name="ChangeFlagProdAPI" Value="1" /> 
</Record>
<ErrCode>18</ErrCode>
<ErrDescr>Invalid Product(s) in XMLRecords</ErrDescr>
<IntCode>111</IntCode>
<IntDescr>Invalid field:NOMEDOCAMPO Record:2</IntDescr>
<Stats Sent="0" Valid="0" Included="0" IncludedSub="0" Changed="0" ChangedSub="0" Deleted="0" DeletedSub="0" 
ElapsedSeconds="0,000"/>
</APT>
```
Sempre será retornado os registros anteriores que obtiveram êxito e por último o registro no qual ocorreu o erro.

 $<$ API $>$ 

<span id="page-10-0"></span>Segue a lista com os possíveis códigos de erros (<IntCode>) e suas descrições (<IntDescr>):

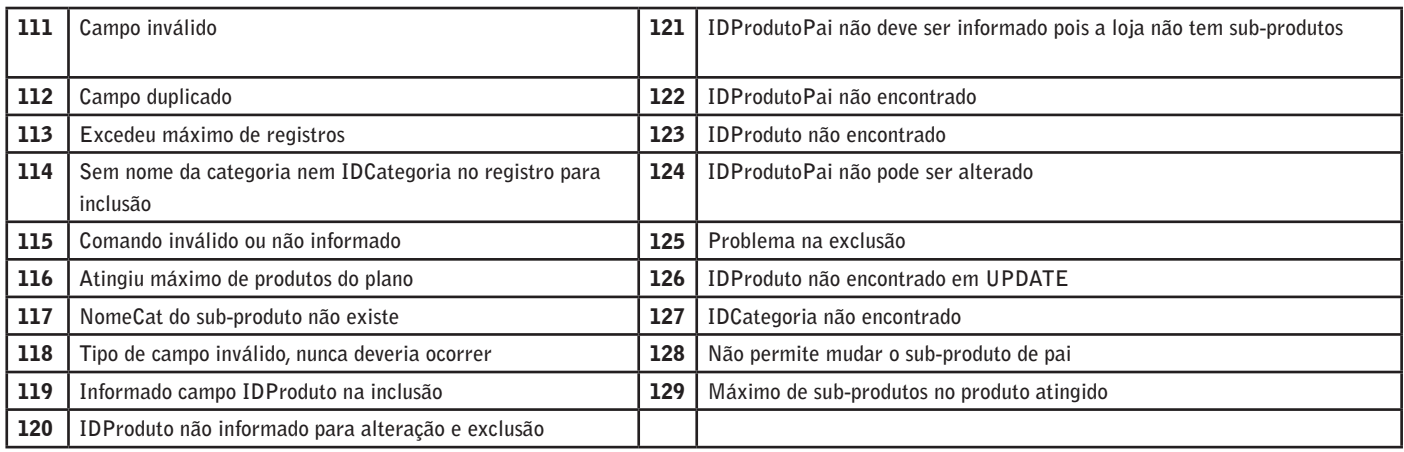

Na tag <Stats> são retornados os seguintes atributos:

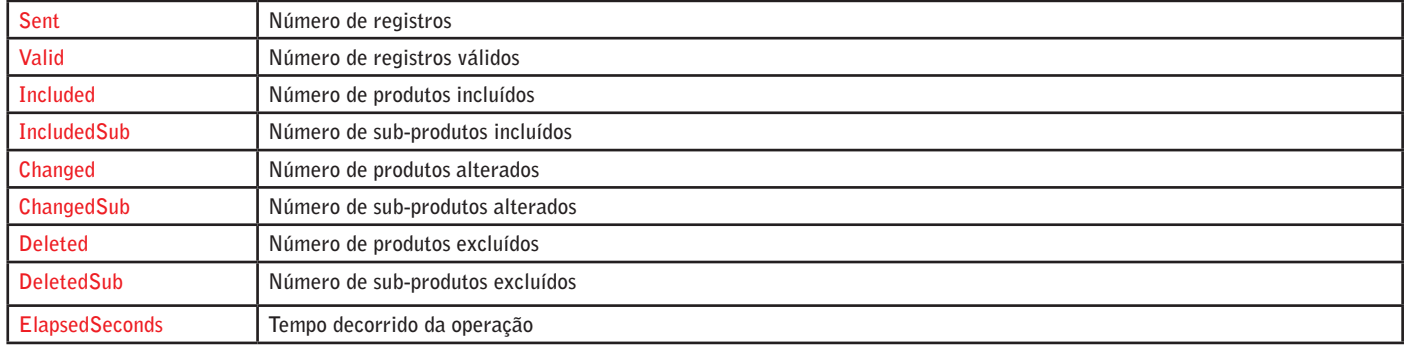

### **3.2 Exclusão de produtos**

Estrutura do XML para exclusão do cadastro de produtos:

*(para exclusão o comando deve ser E e devem ser enviados somente os campos Comando e IDProduto)*

```
<Records>
  <Record>
    <Field Name="Comando" Value="E" />
    <Field Name="IDProduto" Value="999999" /> 
   </Record>
  <Record>
    <Field Name="Comando" Value="E" />
    <Field Name="IDProduto" Value="888888" /> 
 \langleRecord\rangle</Records>
```
**Obs:** Para realizar a exclusão, os campos **Comando** e **IDProduto** são obrigatórios.É possível excluir múltiplos produtos por vez.

O resultado desta operação será retornado em XML. Segue o modelo:

```
<API> <Record Num="1">
     <Field Name="Comando" Value="E" /> 
     <Field Name="IDProduto" Value="999999" /> 
   </Record>
   <Record Num="2">
    <Field Name="Comando" Value="E" /> 
     <Field Name="IDProduto" Value="888888" /> 
   </Record>
<ErrCode>0</ErrCode>
<ErrDescr>OK</ErrDescr>
<Stats Sent="0" Valid="0" Included="0" IncludedSub="0" Changed="0" ChangedSub="0" Deleted="0" DeletedSub="0" 
ElapsedSeconds="0,000"/>
\langle/APT>
```
Veja a lista com os possíveis códigos de erros (<ErrCode>) e suas descrições (<ErrDescr>):

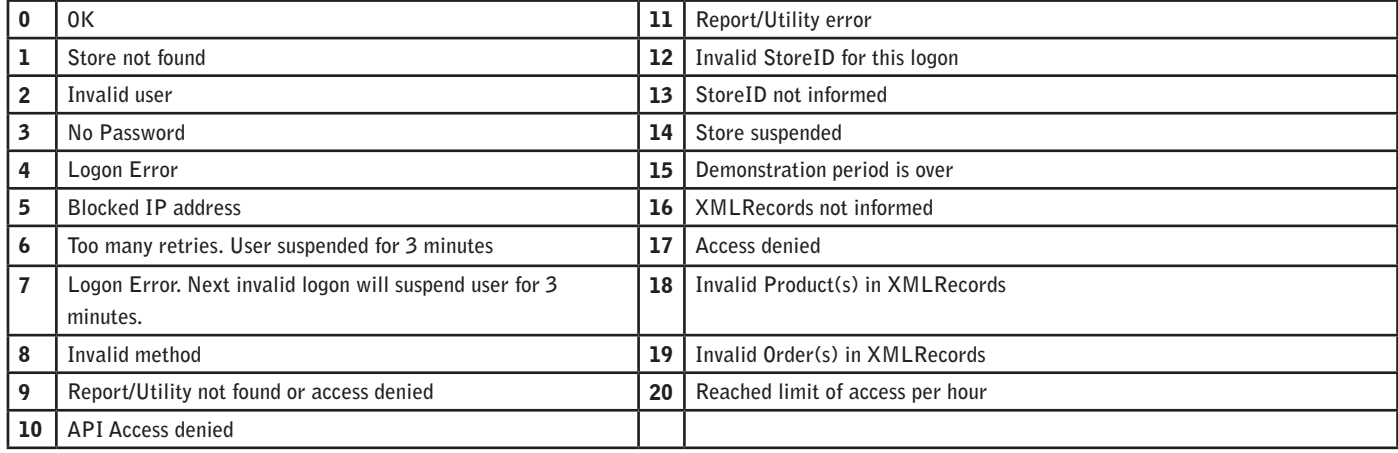

Se houver **erros**, o resultado desta operação será retornado em XML da seguinte forma:

```
<APT>
   <Record Num="1">
     <Field Name="Comando" Value="E" />
     <Field Name="IDProduto" Value="999999" />
     <Field Name="NomeProd" Value="Polo Seleção Brazil" /> 
   </Record>
   <Record Num="2">
     <Field Name="Comando" Value="E" />
     <Field Name="IDProduto" Value="888888" />
     <Field Name="NomeProd" Value="Polo Seleção Italiana" /> 
   </Record>
<ErrCode>18</ErrCode>
<ErrDescr>Invalid Product(s) in XMLRecords</ErrDescr>
<IntCode>123</IntCode>
<IntDescr>IDProduto not found</IntDescr>
<Stats Sent="0" Valid="0" Included="0" IncludedSub="0" Changed="0" ChangedSub="0" Deleted="0" DeletedSub="0" 
ElapsedSeconds="0,000"/>
</APT>
```
Sempre será retornado os registros anteriores que obtiveram êxito e por último o registro no qual ocorreu o erro.

Veja a lista com os possíveis códigos de erros (<IntCode>) e suas descrições (<IntDescr>):

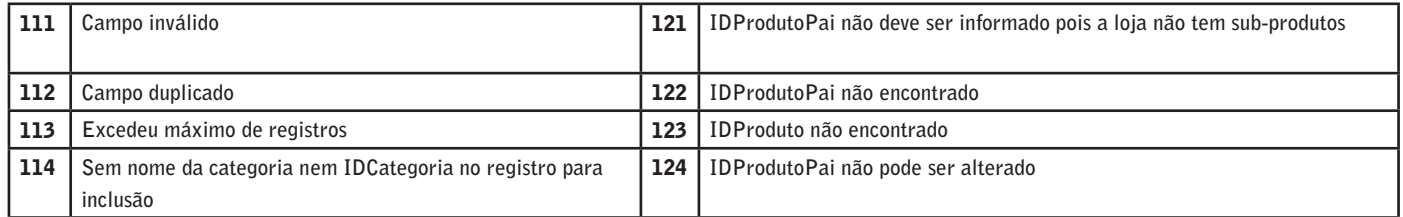

<span id="page-12-0"></span>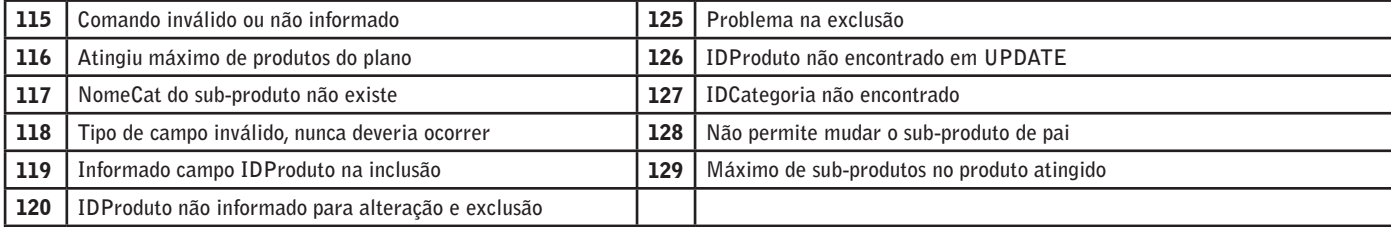

Na tag <Stats> são retornados os seguintes atributos:

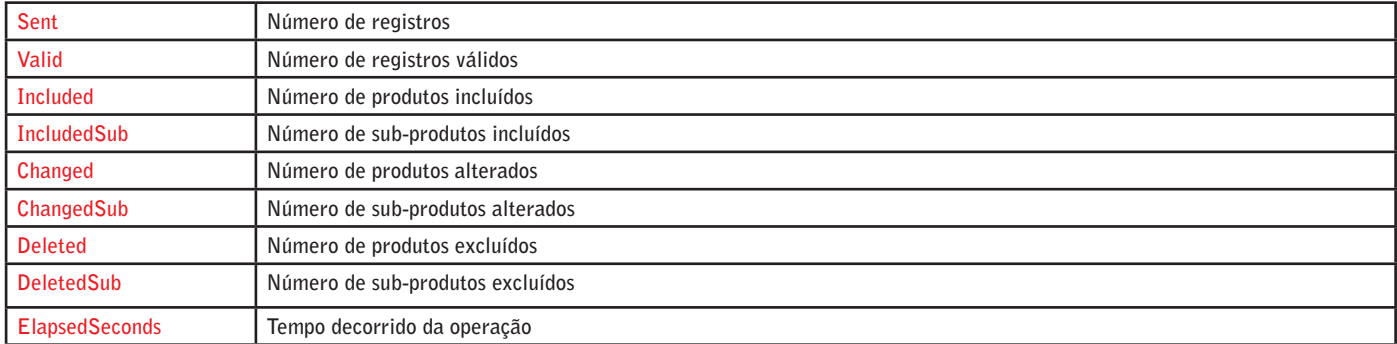

### **3.3 Inclusão de produtos**

Estrutura do XML para inclusão do cadastro de produtos:

*(para inclusão o comando deve ser I e deve ser enviado, somente os campos que for utilizar)*

```
<Records>
  <Record>
    <Field Name="Comando" Value="I" />
 <Field Name="NomeCat" Value="Camisetas" />
 <Field Name="CodProd" Value="ABC0001" />
    <Field Name="NomeProd" Value="Polo Seleção Brazil" />
    <Field Name="ChangeFlagProdAPI" Value="1" /> 
  </Record>
   <Record>
    <Field Name="Comando" Value="I" />
    <Field Name="NomeCat" Value="Camisetas" />
 <Field Name="CodProd" Value="ABC0002" />
 <Field Name="NomeProd" Value="Polo Seleção Italiana" />
     <Field Name="ChangeFlagProdAPI" Value="1" />
  </Record>
</Records>
```
**Obs:** Para realizar a inclusão, os campos **Comando** e **NomeCat** são obrigatórios e o campo **IDProduto NÃO** deve ser utilizado. É possível incluir múltiplos produtos por vez.

O resultado desta operação será retornado em XML. Segue o modelo:

```
ZDT <Record Num="1">
     <Field Name="Comando" Value="I" />
      <Field Name="NomeCat" Value="Camisetas" />
     <Field Name="CodProd" Value="ABC0001" />
     <Field Name="NomeProd" Value="Polo Seleção Brazil" />
     <Field Name="IDProduto" Value="999999" />
      <Field Name="ChangeFlagProdAPI" Value="1" />
   </Record>
  R \leq R \leq \leq \leq \leq \leq \leq \leq \leq \leq \leq \leq \leq \leq \leq \leq \leq \leq \leq \leq \leq \leq \leq \leq \leq \leq \leq \leq \leq \leq \leq \leq \leq \leq \leq \leq 
      <Field Name="Comando" Value="I" />
      <Field Name="NomeCat" Value="Camisetas" />
      <Field Name="CodProd" Value="ABC0002" />
     <Field Name="NomeProd" Value="Polo Seleção Italiana" />
     <Field Name="IDProduto" Value="888888" />
     <Field Name="ChangeFlagProdAPI" Value="1" />
   </Record>
<ErrCode>0</ErrCode>
<ErrDescr>OK</ErrDescr>
<Stats Sent="0" Valid="0" Included="0" IncludedSub="0" Changed="0" ChangedSub="0" Deleted="0" DeletedSub="0" 
ElapsedSeconds="0,000"/>
</API>
```
**Obs:** Note que o **IDProduto** gerado automaticamente pelo sistema é retornado neste XML.

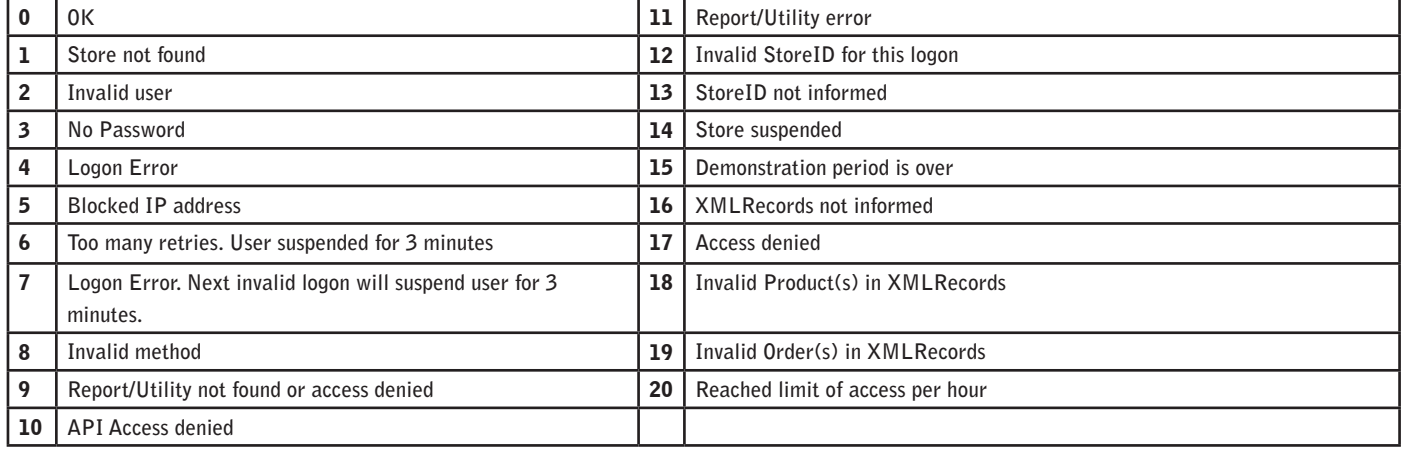

Veja a lista com os possíveis códigos de erros (<ErrCode>) e suas descrições (<ErrDescr>):

Se houver **erros**, o resultado desta operação será retornado em XML da seguinte forma:

#### $<$ APT $>$ <Record Num="1">

```
 <Field Name="Comando" Value="I" />
     <Field Name="NomeCat" Value="Camisetas" />
     <Field Name="CodProd" Value="ABC0001" />
     <Field Name="NomeProd" Value="Polo Seleção Brazil" />
     <Field Name="IDProduto" Value="999999" />
     <Field Name="ChangeFlagProdAPI" Value="1" />
   </Record>
   <Record Num="2">
     <Field Name="Comando" Value="I" />
     <Field Name="NomeCat" Value="Camisetas" />
     <Field Name="CodProd" Value="ABC0002" />
     <Field Name="NomeProd" Value="Polo Seleção Italiana" />
     <Field Name="IDProduto" Value="888888" />
     <Field Name="ChangeFlagProdAPI" Value="1" />
   </Record>
<ErrCode>18</ErrCode>
<ErrDescr>Invalid Product(s) in XMLRecords</ErrDescr>
<IntCode>119</IntCode>
<IntDescr>IDProduto should not be informed</IntDescr>
<Stats Sent="0" Valid="0" Included="0" IncludedSub="0" Changed="0" ChangedSub="0" Deleted="0" DeletedSub="0" 
ElapsedSeconds="0,000"/>
</API>
```
Sempre será retornado os registros anteriores que obtiveram êxito e por último o registro no qual ocorreu o erro.

Segue a lista com os possíveis códigos de erros (<IntCode>) e suas descrições (<IntDescr>):

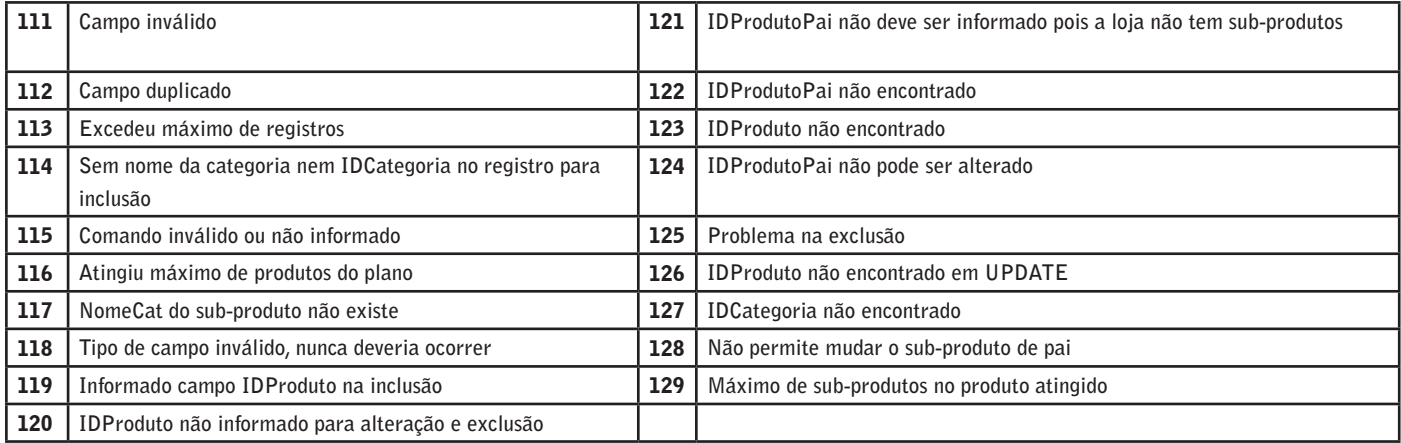

Na tag <Stats> são retornados os seguintes atributos:

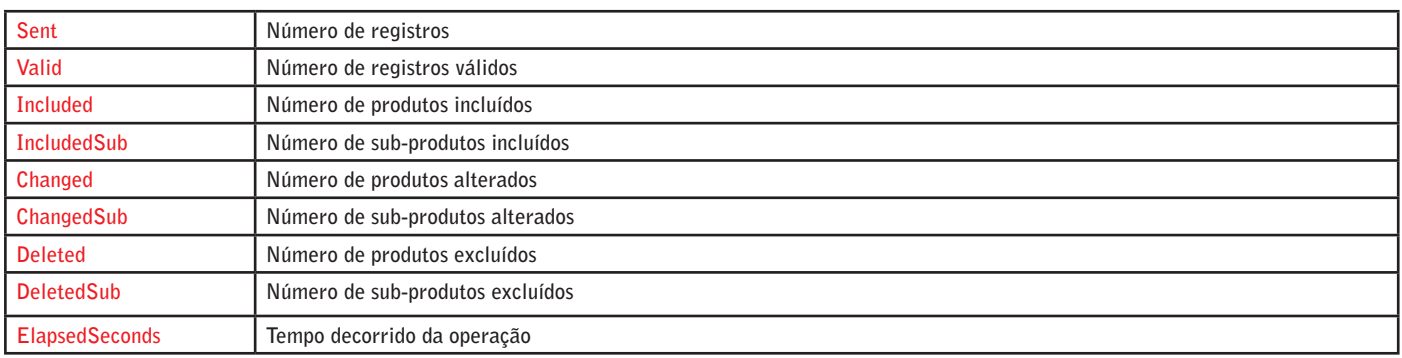

## <span id="page-15-0"></span>4 XML de pedidos

Estrutura do XML com todos os campos que podem ser alterados na ficha do pedido.

```
<Records>
   <Record>
    <Field Name="NumPedido" Value="999999" />
    <Field Name="ObsCurta" Value="abcdefg" />
    <Field Name="Status" Value="3" />
     <Field Name="ObjSedex" Value="a9b9c9d9e9" />
     <Field Name="ChangeFlagAPI" Value="98" />
   </Record>
   <Record>
     <Field Name="NumPedido" Value="888888" />
     <Field Name="ObsCurta" Value="ijlmopq" />
    <Field Name="Status" Value="1" />
    <Field Name="ObjSedex" Value="a8b8c8d8e8" />
    <Field Name="ChangeFlagAPI" Value="99" />
  </Record>
</Records>
```
**Obs: É possível enviar multiplos pedidos por vez.**

### **4.1 Alteração de pedidos**

Estrutura do XML para alteração na ficha dos pedidos: *(para alteração, o campo NumPedido é obrigatório)*

```
<Records>
   <Record>
    <Field Name="NumPedido" Value="999999" />
    <Field Name="ObsCurta" Value="abcdefg" />
     <Field Name="Status" Value="4" />
    <Field Name="ObjSedex" Value="a9b9c9d9e9" />
     <Field Name="ChangeFlagAPI" Value="98" />
   </Record>
   <Record>
     <Field Name="NumPedido" Value="888888" />
    <Field Name="ObsCurta" Value="ijlmopq" />
    <Field Name="Status" Value="7" />
    <Field Name="ObjSedex" Value="a8b8c8d8e8" />
    <Field Name="ChangeFlagAPI" Value="99" />
   </Record>
</Records>
```
<span id="page-16-0"></span>**Obs:** Além do campo NumPedido é obrigatório ter pelo menos mais um campo. É possível alterar múltiplos pedidos por vez. O resultado desta operação será retornado em XML. Segue o modelo:

```
<API> <Record Num="1">
     <Field Name="NumPedido" Value="999999" />
     <Field Name="ObsCurta" Value="abcdefg" />
     <Field Name="Status" Value="6" />
     <Field Name="ObjSedex" Value="a9b9c9d9e9" />
     <Field Name="ChangeFlagAPI" Value="98" />
   </Record>
   <Record Num="2">
     <Field Name="NumPedido" Value="888888" />
     <Field Name="ObsCurta" Value="ijlmopq" />
     <Field Name="Status" Value="5" />
     <Field Name="ObjSedex" Value="a8b8c8d8e8" />
     <Field Name="ChangeFlagAPI" Value="99" />
   </Record>
<ErrCode>0</ErrCode>
<ErrDescr>OK</ErrDescr>
<Stats Sent="0" Valid="0" Changed="0" ElapsedSeconds="0,000"/>
</APT>
```
### **4.2 Chaves do XML**

**NumPedido** - único campo obrigatório do XML de pedidos, que informa o número do pedido a alterar.

**ObsCurta** - campo para informar um pequeno texto de observação do pedido (até 10 caracteres). Em geral, a loja padroniza códigos para este campo.

**Exemplo**: FP-3-ne - tradução: falta produto - item 3 do pedido - não enviado

**Status** - status para o qual o pedido será alterado.

O status a enviar no método OrderUpdate é numérico, com os seguintes valores possíveis:

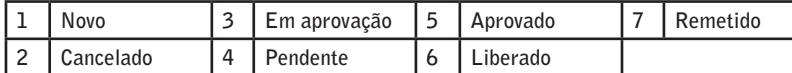

**ObjSedex** - código do objeto dos Correios, para acompanhamento da remessa pela loja e pelo cliente

**ChangeFlagAPI** - utilizado para marcar os pedidos que já foram recebidos pelo ERP, evitando que sejam novamente trazidos. Podem ser utilizados valores de 1 a 255. Este campo será automaticamente zerado sempre que ocorrerem alterações no pedido através da loja virtual ou do site administrativo, incluindo alterações de status e informações de pagamento retornadas por entidades externas (Cielo, Redecard, PagSeguro etc). Pedidos novos são criados com ChangeFlagAPI=0

Os seguintes relatórios de pedidos podem ser utilizados com o método ReportView para trazer a lista de pedidos da loja:

- ♦ **Lista de pedidos para alterações via API**
- Lista de pedidos e detalhes para consultas via API
- Lista de pedidos alterados para consultas via API

<span id="page-17-0"></span>Nestes relatórios, é possível utilizar um filtro ChangeFlagAPI=0 para trazer somente os pedidos novos. Após a importação, utilize o método OrderUpdate para alterar o valor de ChangeFlagAPI e evitar novas importações redundantes.

Veja a lista com os possíveis códigos de erros (<ErrCode>) e suas descrições (<ErrDescr>):

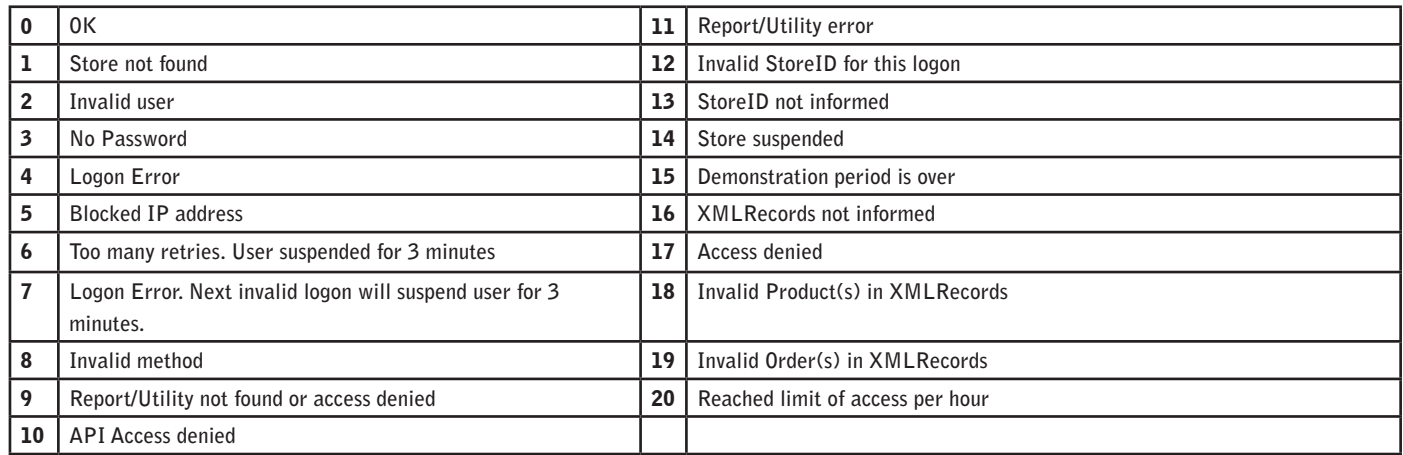

Se houver **erros**, o resultado desta operação será retornado em XML da seguinte forma:

```
<API>
   <Record Num="1">
     <Field Name="NumPedido" Value="9999995" />
     <Field Name="ObsCurta" Value="abcdefg" />
    <Field Name="Status" Value="9" />
     <Field Name="ObjSedex" Value="a9b9c9d9e9" />
   </Record>
   <Record Num="2">
     <Field Name="NumPedido" Value="888888" />
     <Field Name="ObsCurta" Value="ijlmopq" />
     <Field Name="Status" Value="9" />
     <Field Name="ObjSedex" Value="a8b8c8d8e8" />
   </Record>
<ErrCode>19</ErrCode>
<ErrDescr>Invalid Order(s) in XMLRecords</ErrDescr>
<IntCode>53</IntCode>
<IntDescr>NumPedido not found</IntDescr>
<Stats Sent="0" Valid="0" Changed="0" ElapsedSeconds="0,000"/>
</APT>
```
Sempre será retornado os registros anteriores que obtiveram êxito e por último o registro no qual ocorreu o erro.

Veja a lista com os possíveis códigos de erros (<IntCode>) e suas descrições (<IntDescr>):

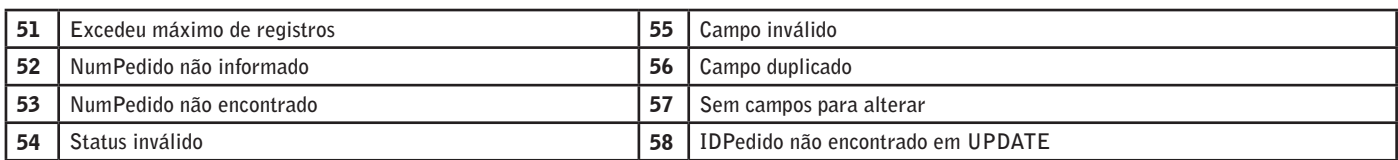

Na tag <Stats> são retornados os seguintes atributos:

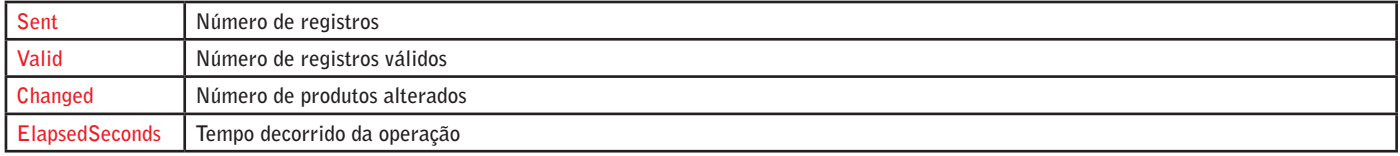

## <span id="page-18-0"></span>F Realização de testes

Disponibilizamos uma página de testes para facilitar a realização de testes de integração via navegador e assim conhecer melhor o funcionamento da API. Segue o endereço:

#### https://www.rumo.com.br/sistema/adm/apitest.asp

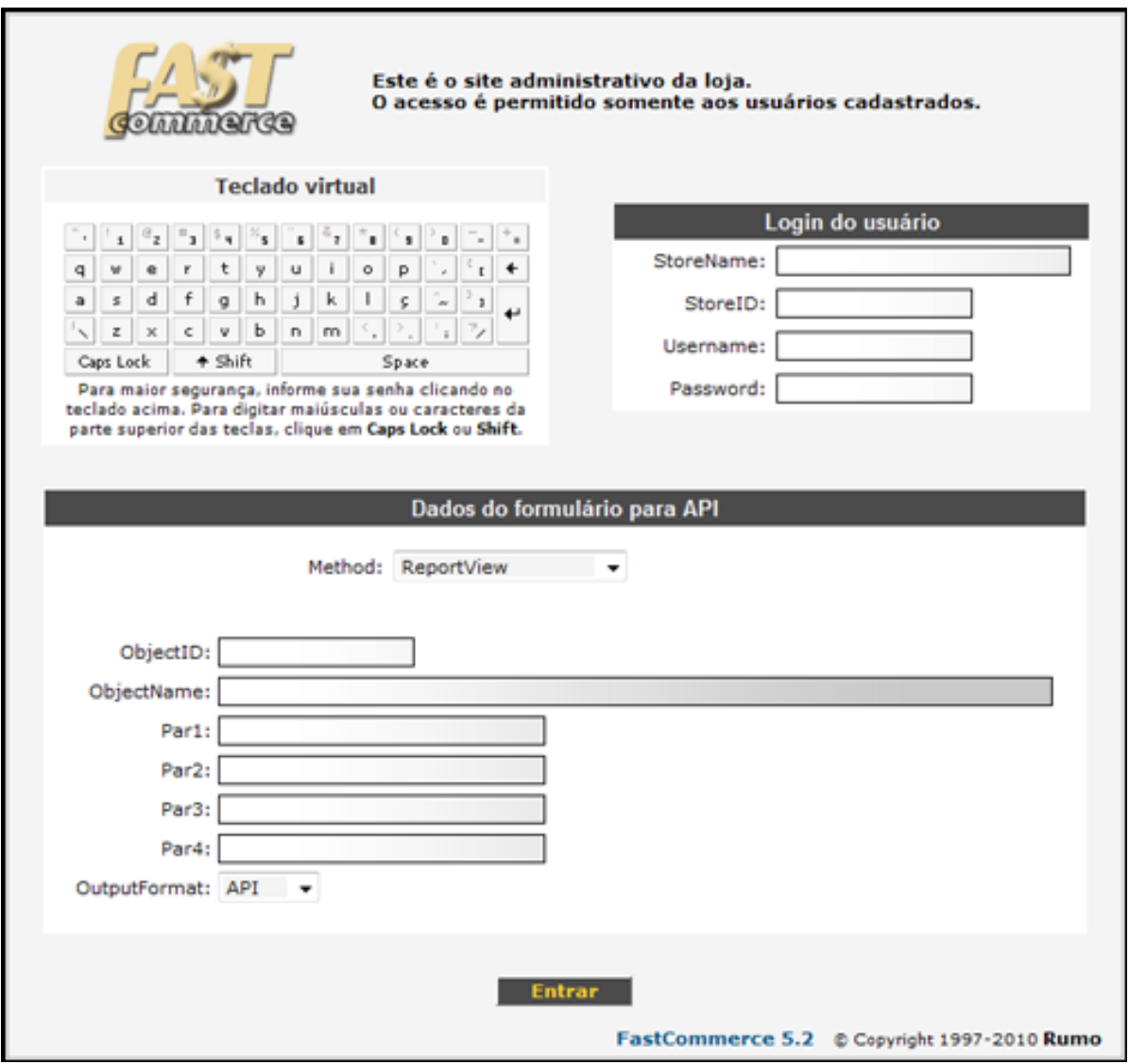

Informe os campos obrigatórios **StoreName, StoreID, Username e Password** no quadro **Login do usuário**. Em seguida, selecione o método desejado. Preencha os campos que serão exibidos de acordo com o método escolhido.

### <span id="page-19-0"></span>**5.1 Testes do método "ReportView"**

Neste teste, será possível ver todo o cadastro de produtos da loja no formato da API.

No campo **Method** selecione a opção **ReportView**. No campo **ObjectID** informe **425** (**ObjectID=425** é referente ao relatório L**ista de produtos para alterações via API**) e clique em **Entrar**.

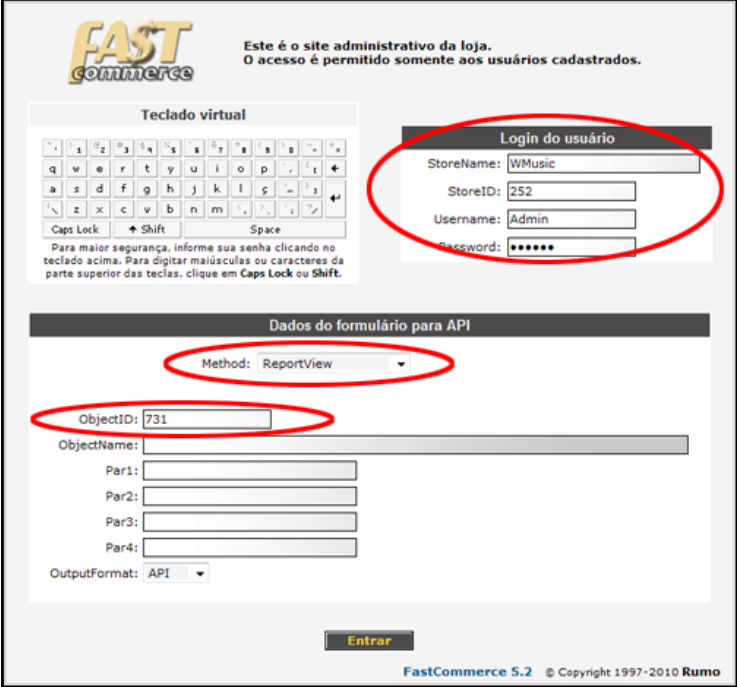

Campos retornados pela API na chave <Report>:

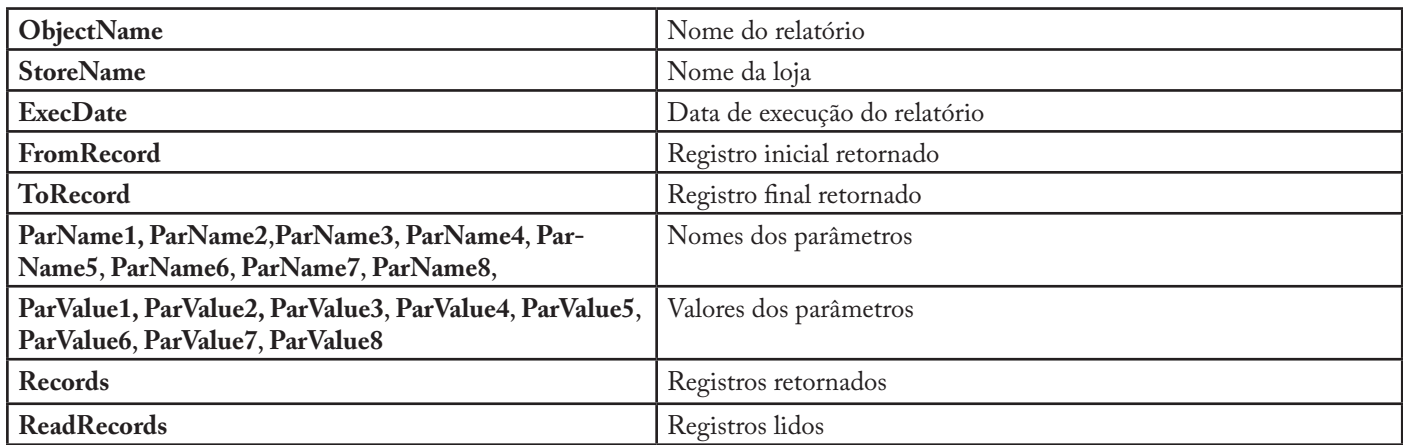

Como resultado, teremos a seguinte estrutura:

```
<Report ObjectName="Lista de produtos para alterações via API" StoreName="Perfumes.com.br" 
ExecDate="05/10/2012 19:25:49" FromRecord="1" ToRecord="500" ParName1="Categoria" ParValue1="" 
ParName2="Ref/Nome/Descr" ParValue2="" ParName3="Disponível" ParValue3="" ParName4="Promoção" ParValue4="" 
ParName5="De" ParValue5="" ParName6="Até" ParValue6="" ParName7="API Flag" ParValue7="" Records="500" 
ReadRecords="3909" >
  <Record>
    <Field Name="Comando" Value="A" /> [
     <Field Name="NomeCat" Value="Acessórios" />
    <Field Name="IDCategoria" Value="999999" />
    <Field Name="IDProduto" Value="999999" />
    <Field ...... />
    <Field ...... />
    <Field ...... />
   </Record>
   <Record>
    <Field Name="Comando" Value="A" />
    <Field Name="NomeCat" Value="Jóias" />
    <Field Name="IDCategoria" Value="888888" />
    <Field Name="IDProduto" Value="777777" />
     <Field ...... />
     <Field ...... />
    \leField ...... />
   </Record>
</Report>
```
#### **Retorno fracionado**

O XML de retorno da API do FastCommerce tem limite 4Mb. Quando este limite for atingido, o código 11 será retornado pela API, com a seguinte mensagem:

Results page is bigger than 4Mb. Please try again, changing one or more parameters to restrict results.

Para restringir o resultado de relatórios que trazem muitas informações (exemplo: Lista de produtos), deve-se utilizar os parâmetros disponíveis para o relatório. Se mesmo utilizando os parâmetros o resultado ainda for extenso, existem parâmetros adicionais que permitem fracionar o retorno:

```
- Page (Página)
```

```
- QtRecords (Quantidade de registros por página)
```
 $\Omega$ 

- FromRecord (Registro inicial solicitado do relatório)
- ToRecord (Registro final solicitado do relatório)

Se passar os 4 parâmetros os preferênciais são Page e QtRecords.

Na chave Report do retorno do XML, é informada a quantidade de registros lidos "ReadRecords".

Por exemplo, se for solicitado o relatório "Lista de produtos para alterações via API" passando Page=1 e QtRecords=500, a chave Report informará a quantidade total de registros em ReadRecords, como no exemplo abaixo:

```
<Report ObjectName="Lista de produtos para alterações via API" StoreName="Perfumes.com.br" 
ExecDate="05/10/2012 19:25:49" FromRecord="1" ToRecord="500" ParName1="Categoria" ParValue1="" 
ParName2="Ref/Nome/Descr" ParValue2="" ParName3="Disponível" ParValue3="" ParName4="Promoção" ParValue4="" 
ParName5="De" ParValue5="" ParName6="Até" ParValue6="" ParName7="API Flag" ParValue7="" Records="500" 
ReadRecords="3909" >
```
<span id="page-21-0"></span>Neste caso, a loja tem 3909 registros de produtos e foram retornados do registro 1 ao 500.

Paassando Page=2 e QtRecords=500, serão retornados do registro 501 até o registro 1000, e assim por diante. Ou seja, os parâmetros Page=2 e QtRecords=500 equivalem a FromRecord=501 e ToRecord=1000.

Desta forma é possível programar um loop para ler os registros de forma fracionada, evitando assim atingir o limite de 4Mb do XML de retorno.

**Seleção de campos retornados**

Cada relatório retorna uma conjunto específico de campos. Entretanto, nem sempre todos estes campos são utilizados pela sua aplicação.

Através do parâmetro Fields, é possível selecionar quais campos serão retornados pela API, para que o relatório não retorne campos que não serão utilizados pela sua aplicação. Isto otimizará a geração, o tráfego e o processamento dos resultados.

Por exemplo, o relatório "Lista de produtos para alterações via API" possui dezenas de campos:

Comando,NomeCat,IDCategoria,IDProduto,CodProd,CodBarrasProd,NomeProd,Estoque,...,...,ProfundidadeProd,DataProdAlt eracao,ChangeFlagProdAPI

Se a sua aplicação deseja receber apenas os campos IDProduto e Estoque, basta informar no parâmetro Fields os campos entre vírgulas: IDProduto,Estoque

O volume menor de dados otimizará o fluxo de dados entre as redes e o tempo de processamento.

### <span id="page-22-0"></span>**5.2 Testes do método "UtilityExecute"**

Neste teste, será possível ver todo o cadastro de produtos da loja no formato da API.

No campo **Method** selecione a opção **UtilityExecute**, no campo **ObjectID** informe **248**. No campo **Par4** informe **15** que será seu novo estoque de todos os produtos (**ObjectID=248** é referente ao utilitário **Alteração no estoque de produtos**) e clique em **Entrar**.

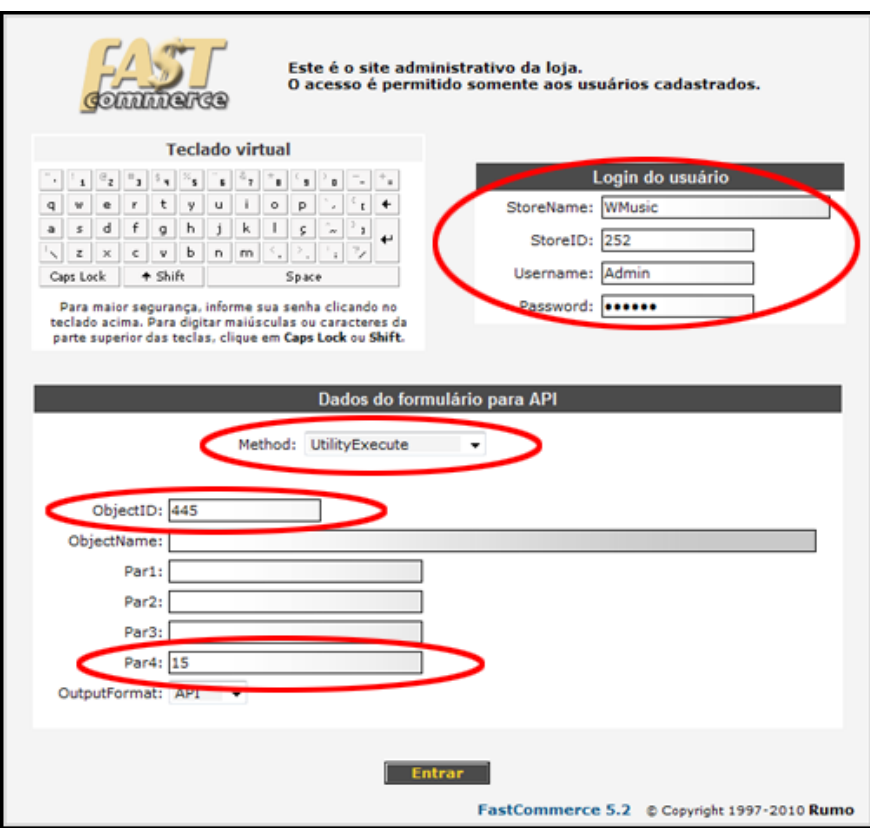

Como resultado, teremos a seguinte estrutura, informando que 10 registros foram afetados:

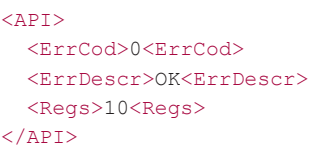

### <span id="page-23-0"></span>**5.3 Testes do método "OrderUpdate"**

Neste teste, será possível ver todo o cadastro de produtos da loja no formato da API.

No campo **Method** selecione a opção **OrderUpdate**. No campo **XMLRecords** informe o XML com os registros que deseja alterar e clique em **Entrar**.

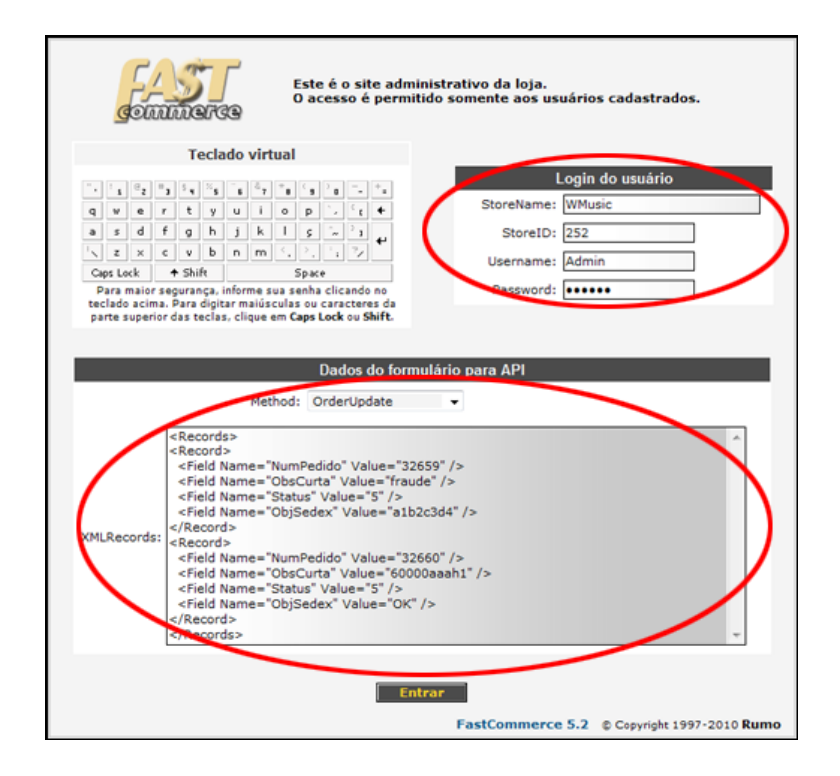

Como resultado, teremos a seguinte estrutura:

```
<APT> <Record Num="1">
    <Field Name="NumPedido" Value="999999" />
     <Field Name="ObsCurta" Value="abcdefg" /> 
    <Field Name="Status" Value="4" /> 
    <Field Name="ObjSedex" Value="a9b9c9d9e9" /> 
   </Record>
   <Record Num="2">
    <Field Name="NumPedido" Value="888888" />
    <Field Name="ObsCurta" Value="poiuytr" />
    <Field Name="Status" Value="5" />
    <Field Name="ObjSedex" Value="a2b2c2d2e2" />
  </Record>
<ErrCode>0</ErrCode>
<ErrDescr>OK</ErrDescr>
<Stats Sent="0" Valid="0" Changed="0" ElapsedSeconds="0,000"/>
</API>
```
### <span id="page-24-0"></span>**5.4 Testes do método "ProductManagement"**

Neste teste, será possível ver todo o cadastro de produtos da loja no formato da API.

No campo **Method** selecione a opção **ProductManagement**. No campo **XMLRecords** informe o XML com os registros que deseja alterar e clique em **Entrar**.

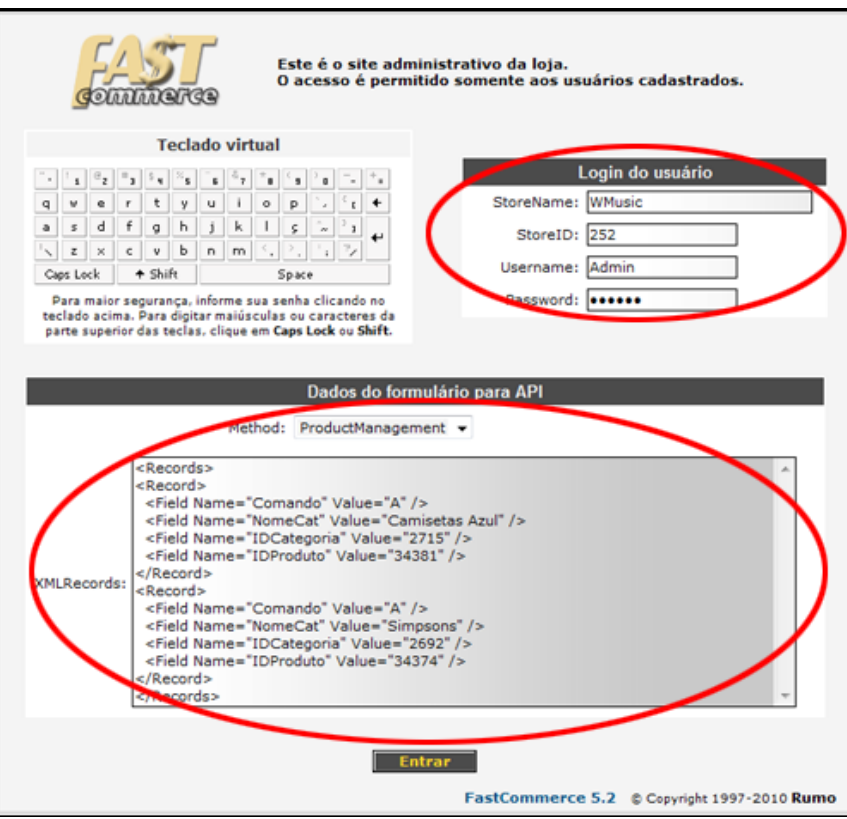

Como resultado, teremos a seguinte estrutura:

```
<API> <Record Num="1">
    <Field Name="Comando" Value="A" />
    <Field Name="IDProduto" Value="999999" />
    <Field Name="NomeProd" Value="Polo Seleção Brazil" />
  </Record>
  <Record Num="2">
    <Field Name="Comando" Value="A" />
    <Field Name="IDProduto" Value="333333" />
    <Field Name="NomeProd" Value="Regata Seleção Brazil" />
  </Record>
<ErrCode>0</ErrCode>
<ErrDescr>OK</ErrDescr>
<Stats Sent="0" Valid="0" Included="0" IncludedSub="0" Changed="0" ChangedSub="0" Deleted="0" DeletedSub="0" 
ElapsedSeconds="0,000"/>
</API>
```
### <span id="page-25-0"></span>**5.5 Exemplo de VBS**

Segue exemplo de integração em VBScript:

```
Option Explicit
```
Dim oHTTP,sHTTP,sParam

```
'Exemplo de relatório
sParam=""
BuildParam "StoreName","SP Departamentos"
BuildParam "StoreID",184
BuildParam "Username","Paulo"
BuildParam "Password","123456"
BuildParam "method","ReportView"
BuildParam "ObjectID",424 'ObjectID do relatório "Lista de pedidos para alterações via API"
BuildParam "Par1",4
BuildParam "OutputFormat", 1
ExecutaAPI
 'Exemplo de alteração de um pedido
sParam=""
BuildParam "StoreName","SP Departamentos"
BuildParam "StoreID",184
BuildParam "Username","Paulo"
BuildParam "Password","123456"
BuildParam "method","OrderUpdate"
BuildParam "XMLRecords","<Records><Record><Field Name=""NumPedido"" Value=""25013""/><Field 
Name=""ObsCurta"" Value=""Cheque OK""/><Field Name=""Status"" Value=""6""/><Field Name=""ObjSedex"" 
Value=""SDX0002999""/></Record></Records>"
ExecutaAPI
Sub BuildParam(sName,sValue)
 sParam=sParam & sName &"="& URLEncode(sValue) &"&"
End Sub
Function URLEncode(sText)
  Dim i, char, sOut, AscChar
   For i=1 To Len(sText)
     char=Mid(sText,i,1)
     AscChar=Asc(char)
     If AscChar=32 Then 'Converte espaço para +
      sOut=sout \xrightarrow{\sim} \xrightarrow{\sim} \cdots ElseIf (AscChar<48 OR AscChar>122) OR (AscChar>57 AND AscChar<65) OR (AscChar>90 AND AscChar<97) Then
       sOut=sOut &"%"& FormatZeros(Hex(AscChar),2)
     Else
       sOut=sOut & char
     End If
   Next
   URLEncode=sOut
End Function
Function FormatZeros(Num, nz)
'Retorna string formatada com nz zeros à frente
  Dim sNum, iTrunc, LenNum
   sNum=Trim(Num)
   LenNum=Len(sNum)
   If LenNum>Int(nz) Then
     iTrunc=LenNum
   Else
     iTrunc=nz
   End If
   FormatZeros=Right(String(nz,"0")& sNum,iTrunc)
End Function
Sub ExecutaAPI<br>Set oHTTP=CreateObject("WinHttp.WinHttpRequest.5.1")
 oHTTP.Open "POST","https://www.rumo.com.br/sistema/adm/APILogon.asp",False
 oHTTP.Option(0)="FastCommerce API Interface" 'Alterar o UserAgent, para evitar filtragem do FC
   oHTTP.SetRequestHeader "Content-type","application/x-www-form-urlencoded"
   oHTTP.Send sParam
   WScript.echo oHTTP.ResponseText
  Set oHTTP=Nothing
End Sub
```
## <span id="page-26-0"></span>Dicionário

Seguem os tipos, campos e descrições da ficha do **Produto**:

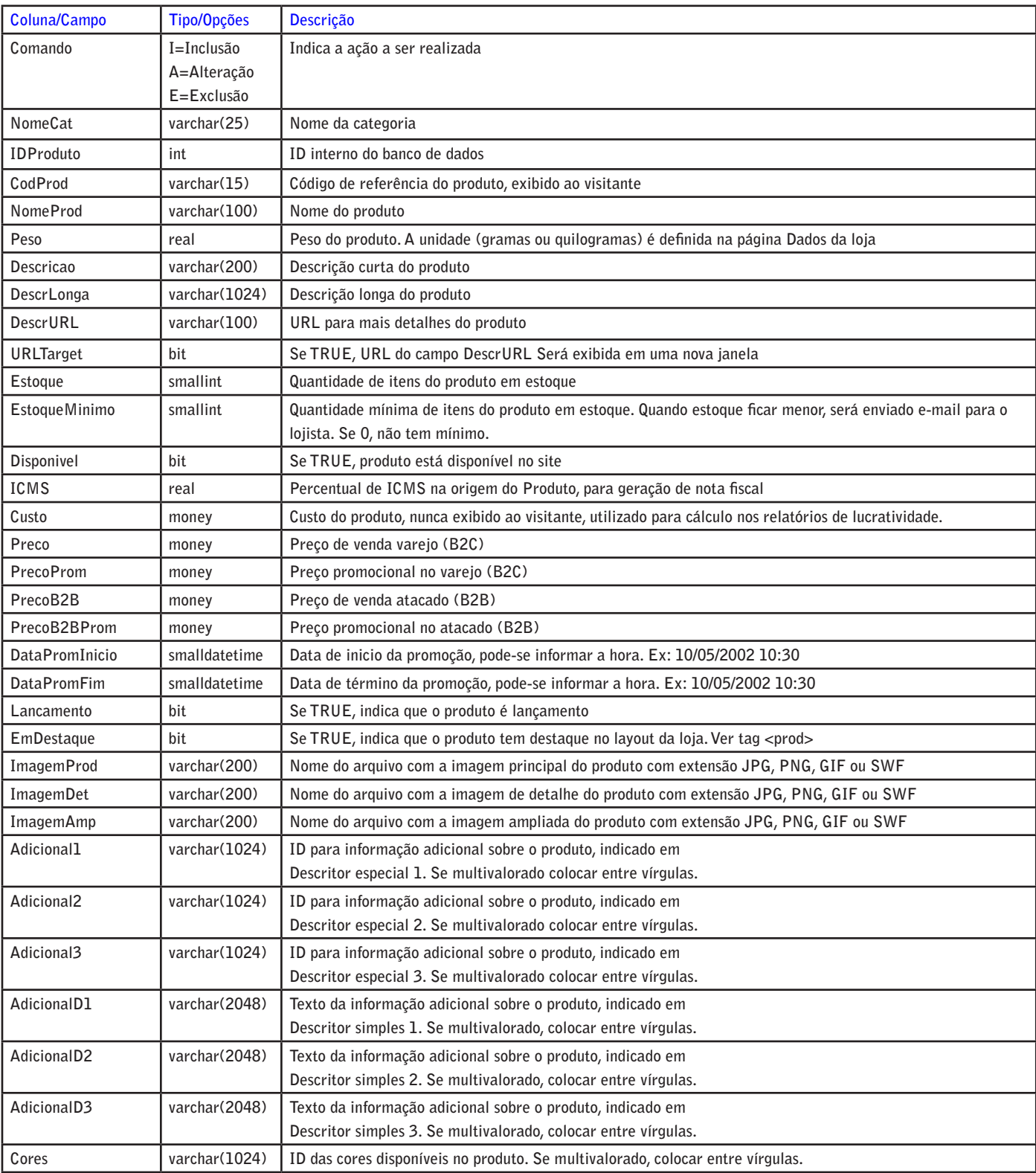

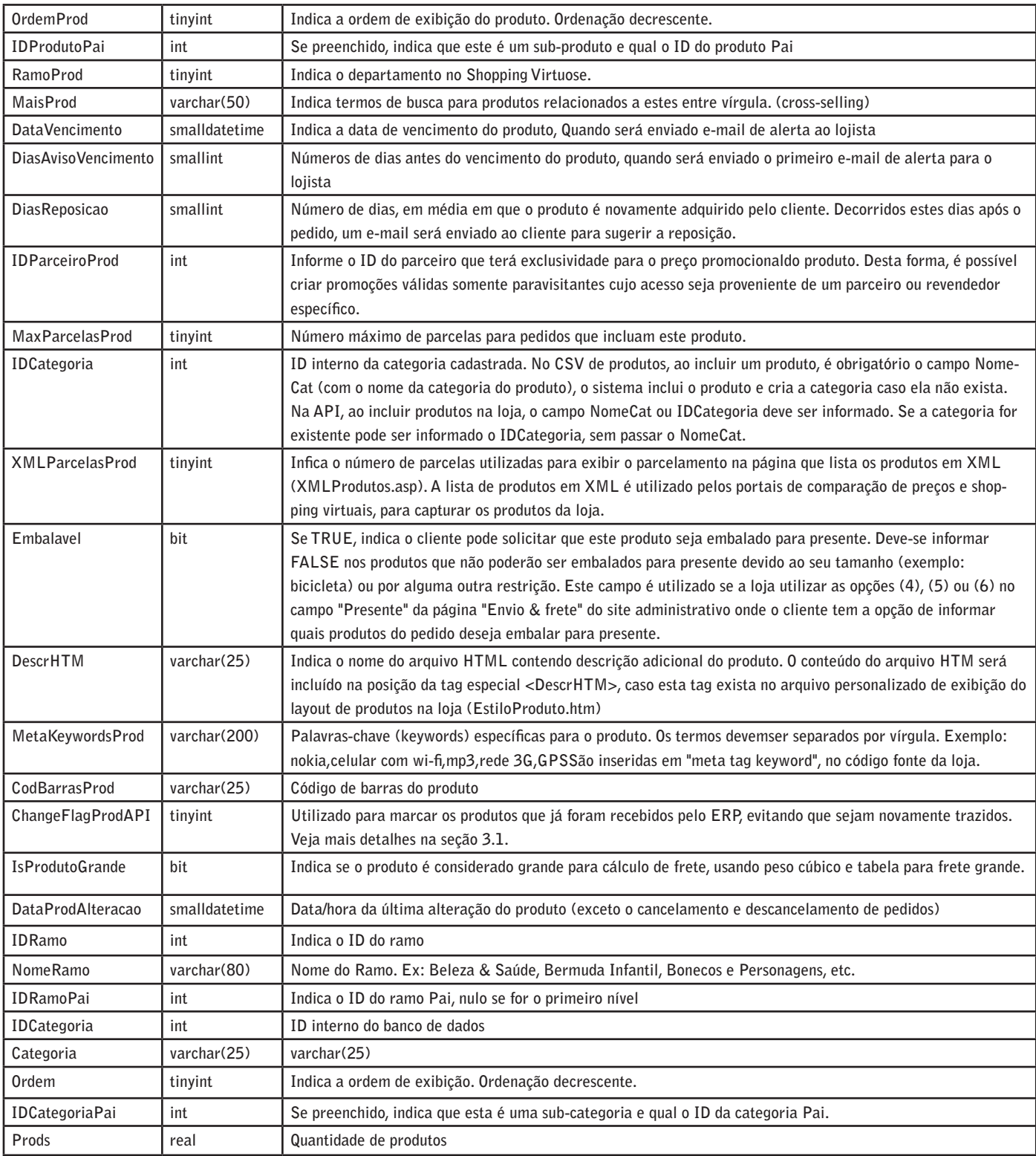

Seguem os tipos, campos e descrições da ficha do **Clientes**:

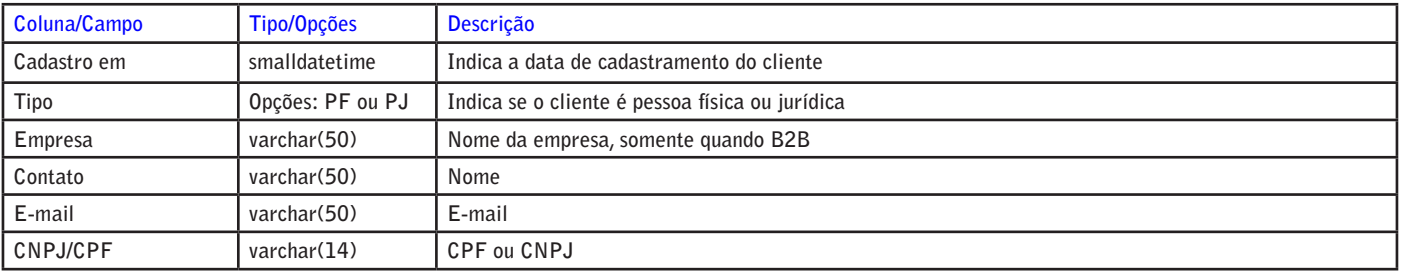

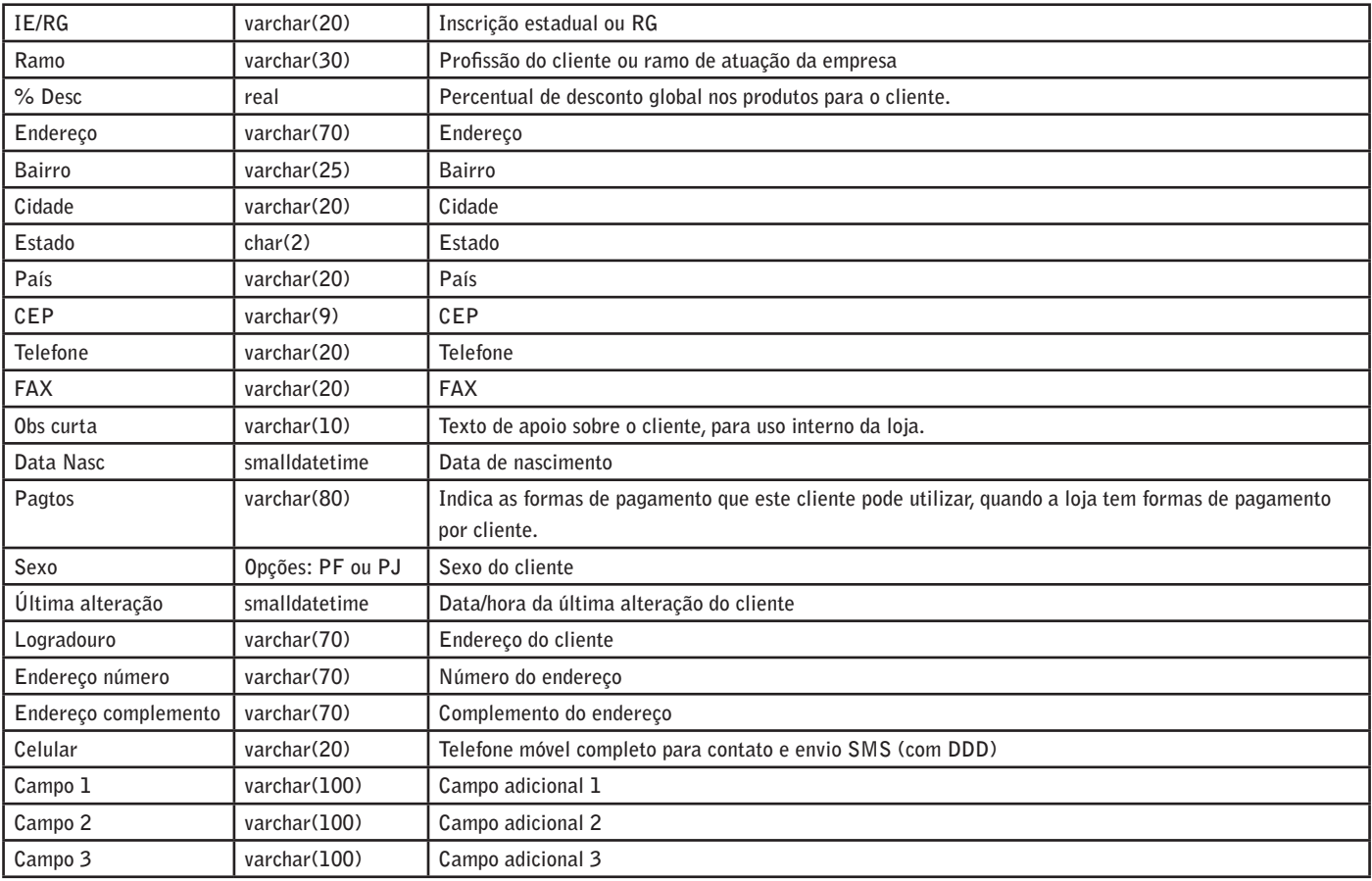

Seguem os tipos, campos e descrições da ficha do **Pedidos**:

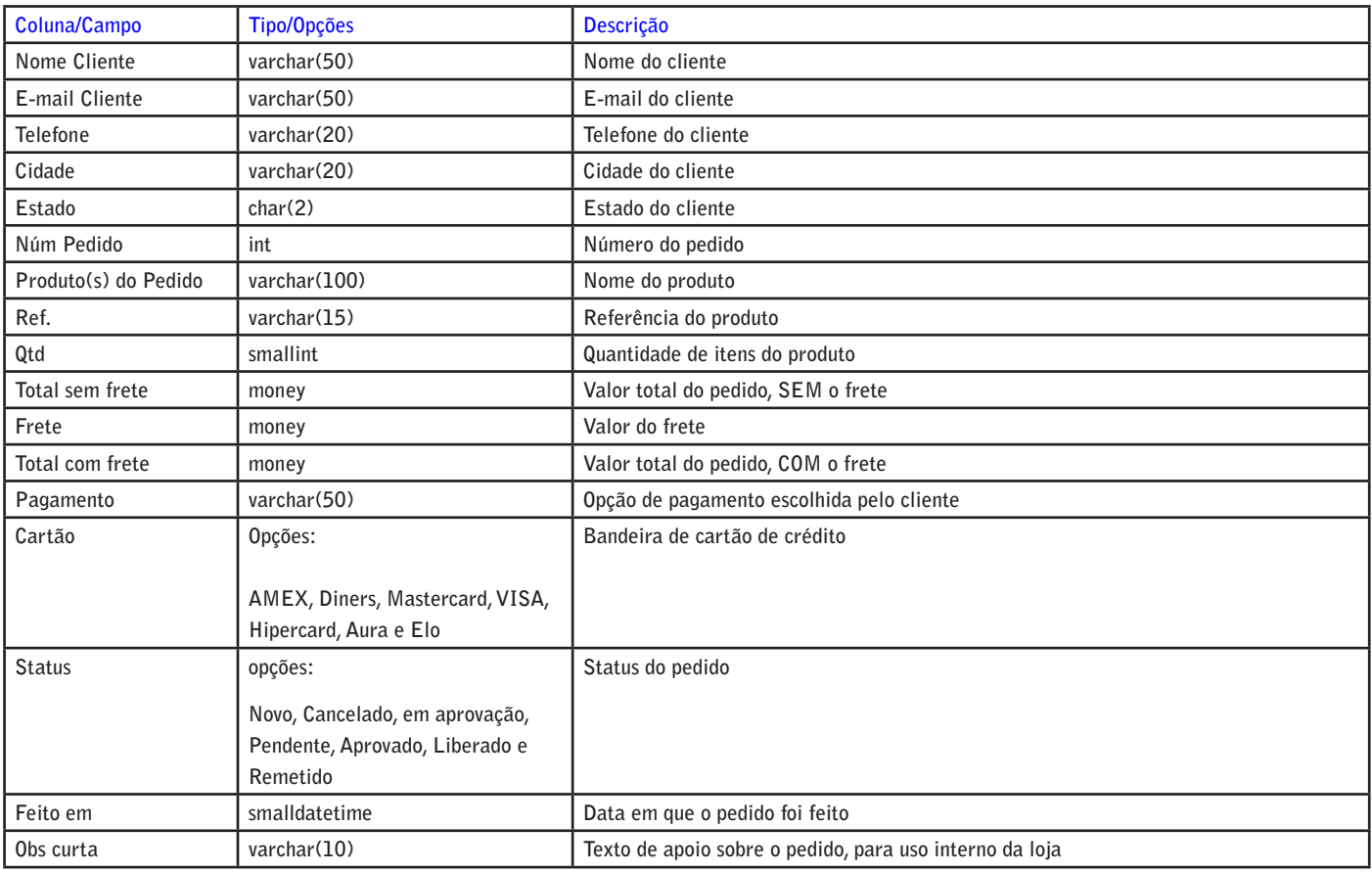

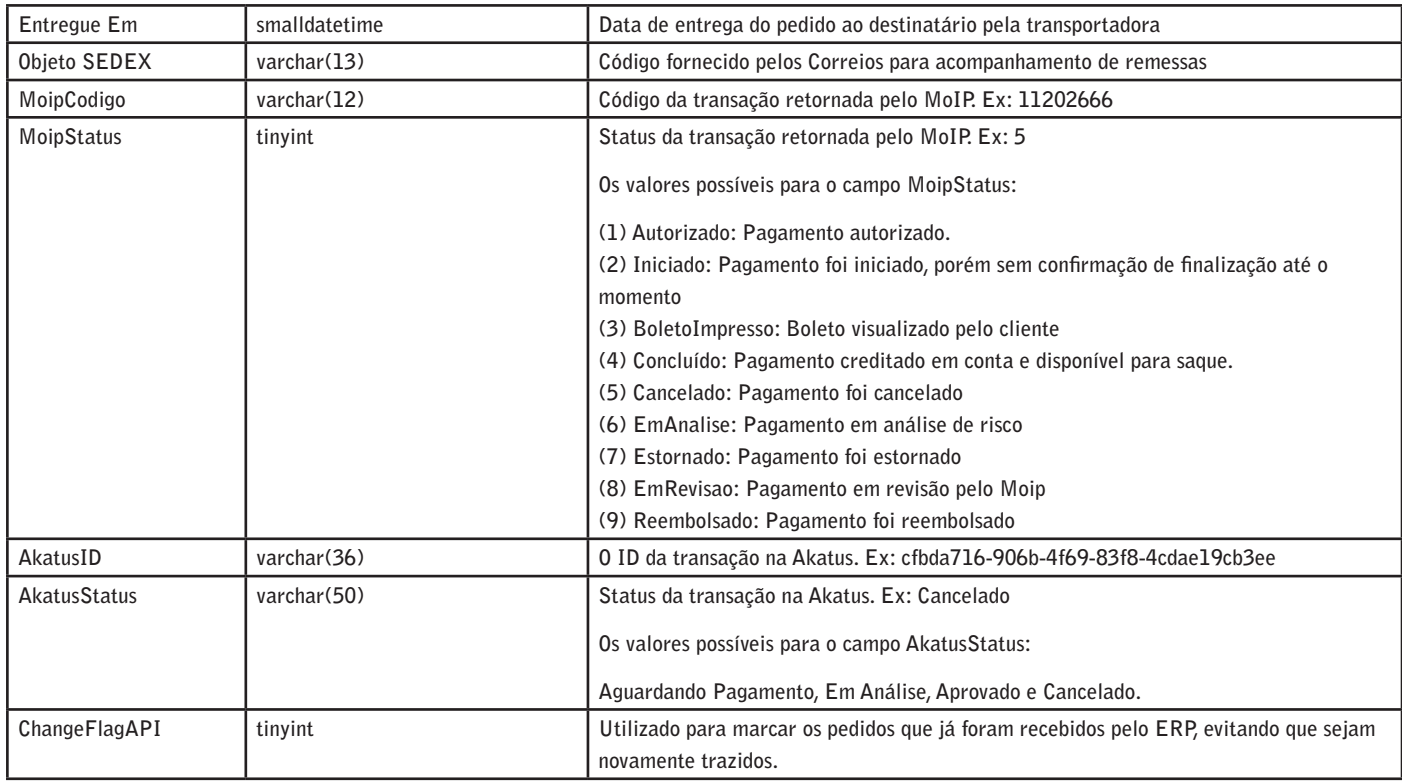

Seguem os tipos, campos e descrições da ficha do **Detalhes**:

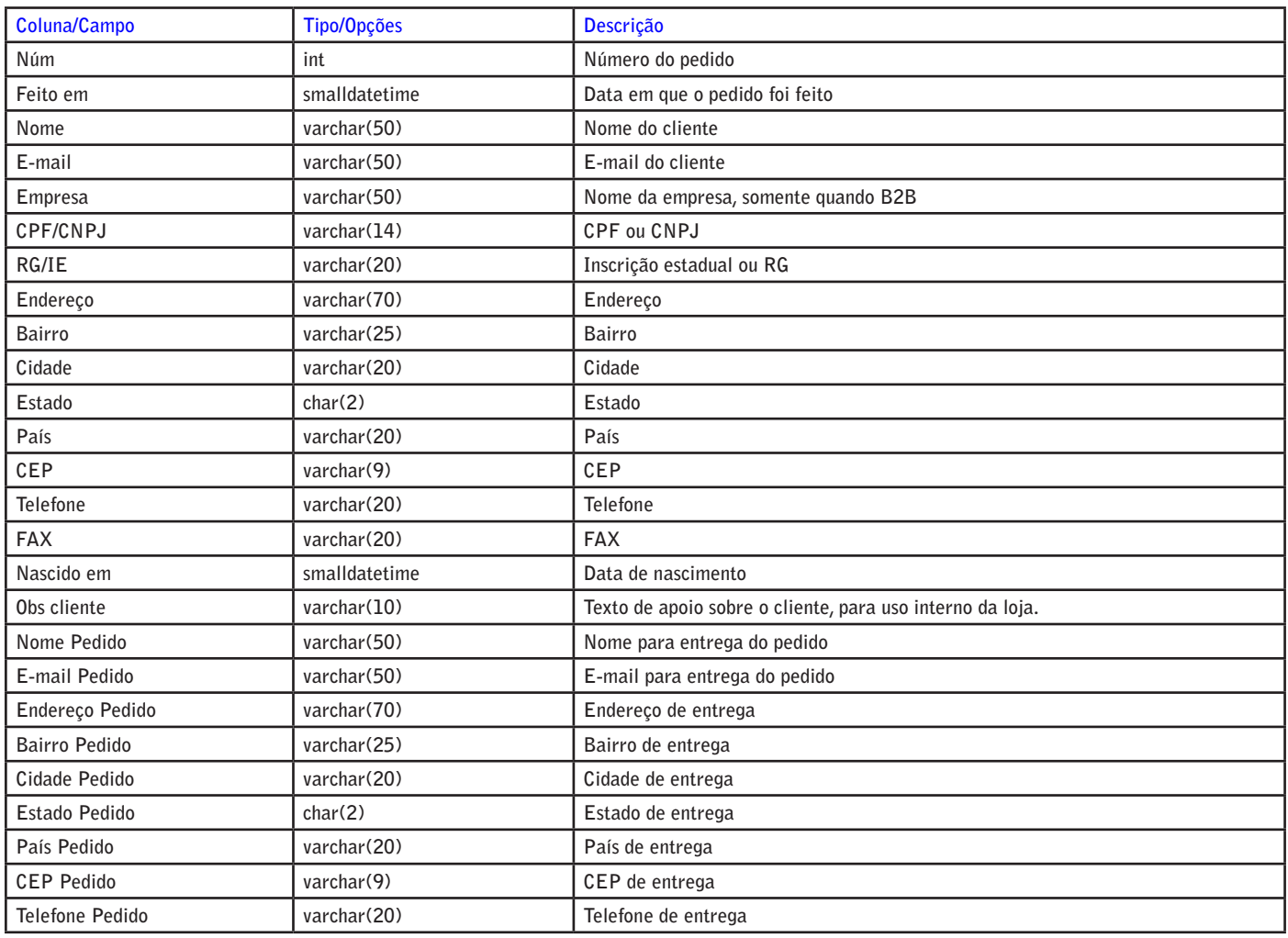

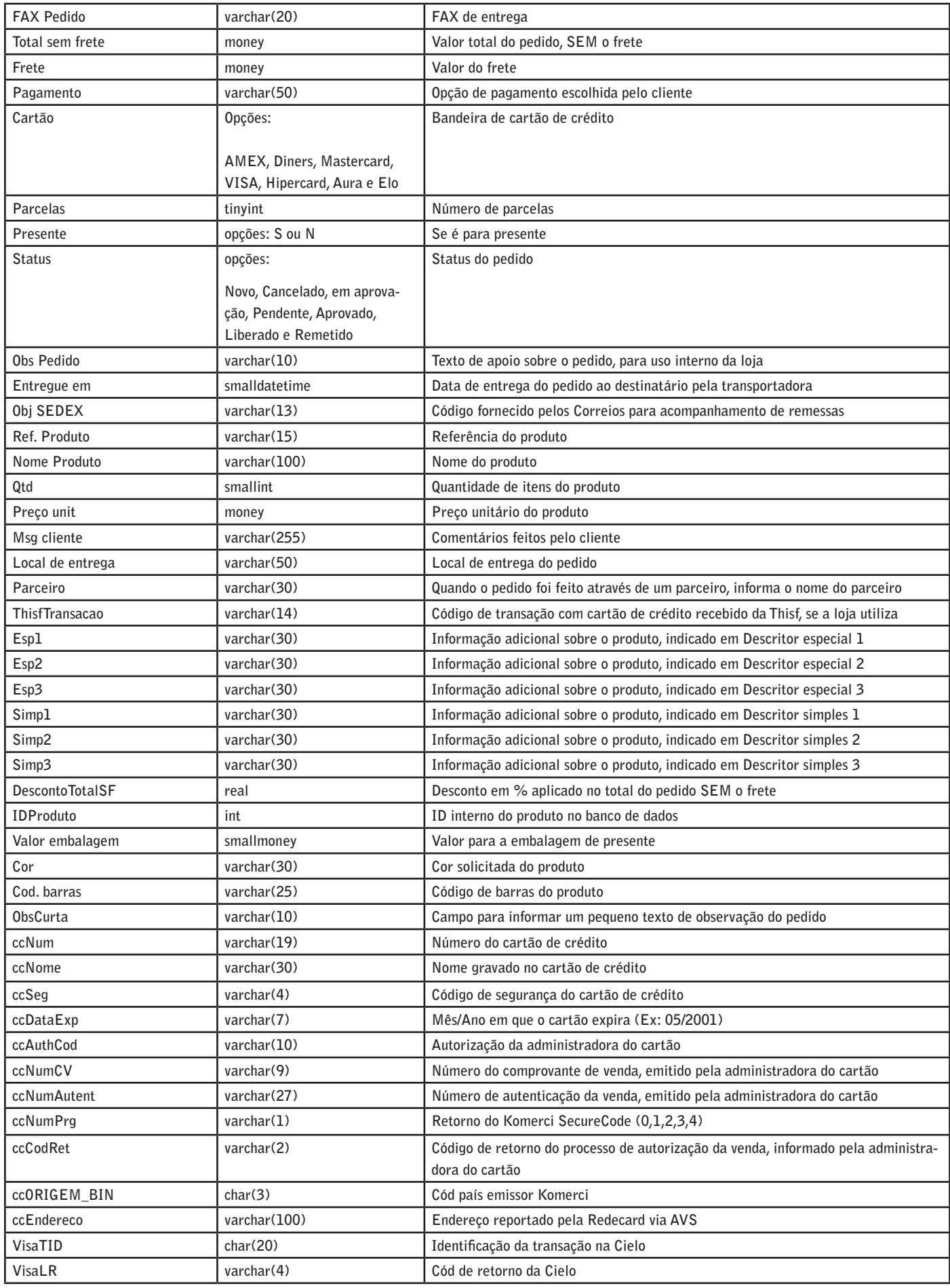

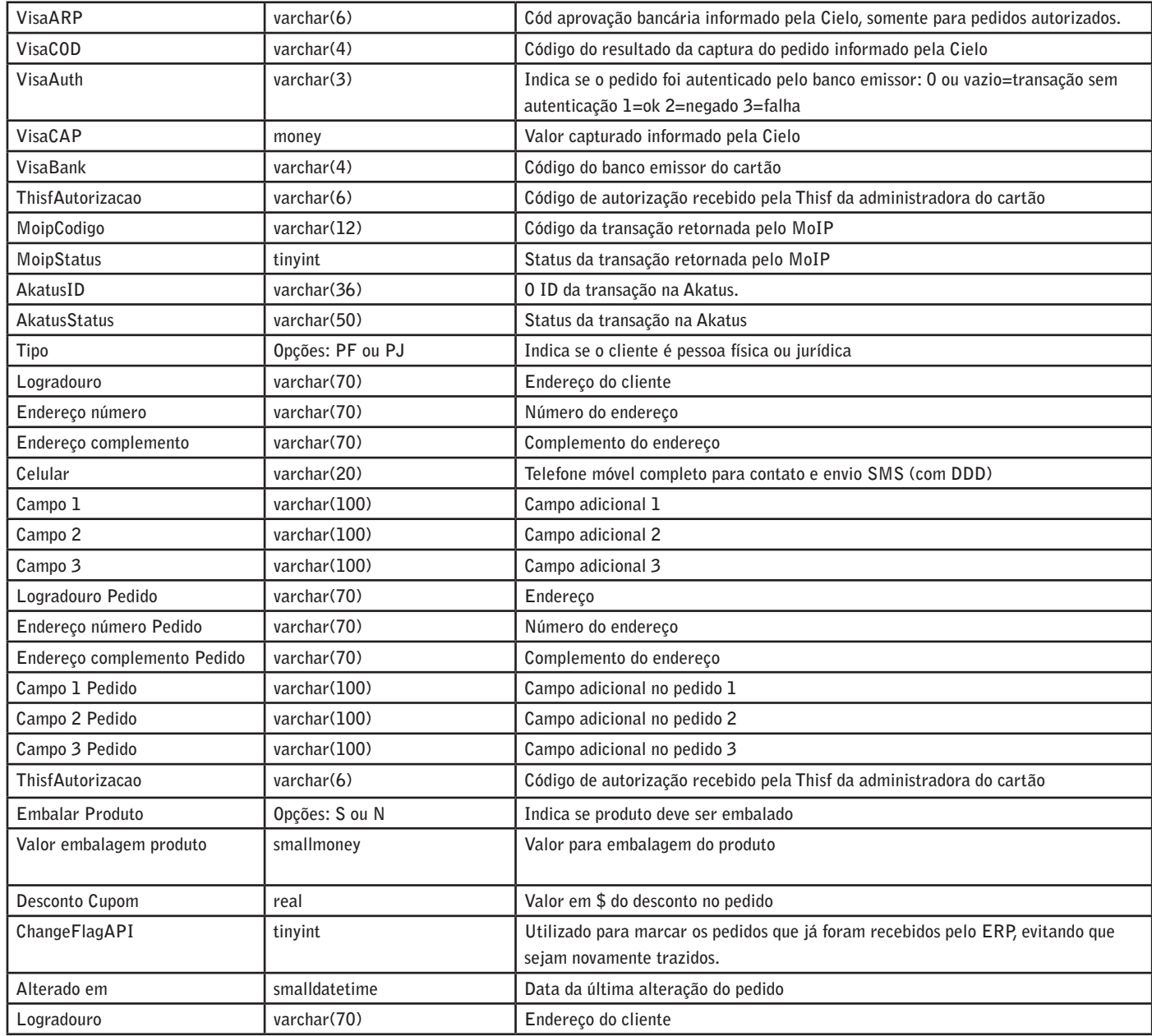

Seguem os tipos, campos e descrições da ficha de **Acessos**:

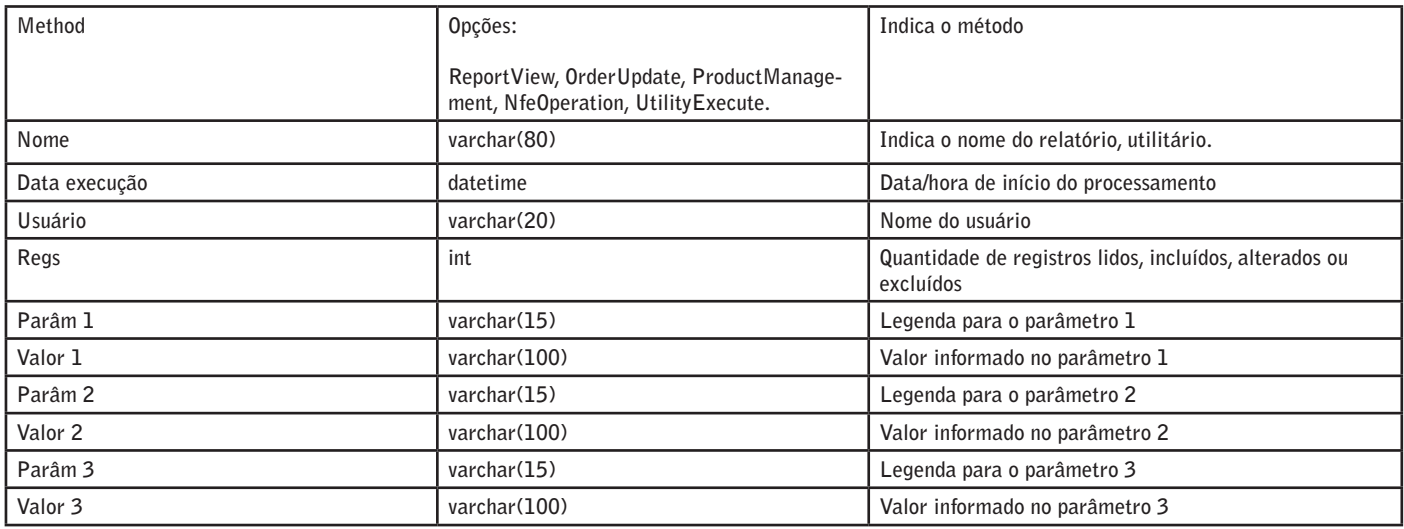

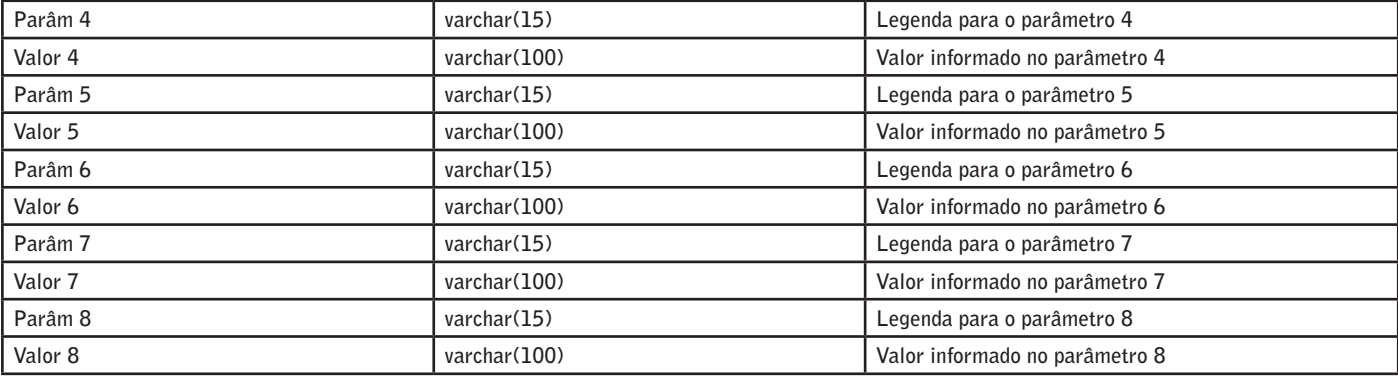

## <span id="page-33-0"></span>Melhores práticas

Seguem algumas dicas para melhor utilização da API:

**1)** Para maximizar a performance na alteração de produtos, inclua no XML somente os campos obrigatórios Comando e ID-Produto e os campos que serão alterados. Não inclua no XML campos que não serão alterados.

**2)** Existe um limite de até 300 chamadas à API por hora. Cada acesso contabiliza um pageview, independente da quantidade de registros incluídos, alterados ou removidos. Para maximizar o uso de cada chamada aos métodos OrderUpdate e ProductManagement, é possível incluir mais de um registro que será afetado em cada chamada. Por exemplo, é possível incluir, alterar e excluir vários produtos em uma mesma chamada ao método ProductManagement.

**3)** Nos métodos UtilityExecute e ReportView, preencha os parâmetros de data sempre que estes existirem no objeto chamado. Informe sempre o menor período de tempo possível, para maximizar a performance e evitar timeouts.

**4)** É possível informar a hora nos parâmetros de data. Se somente a data for informada, sem a hora, esta será considerada 00:00 (meia-noite).

**Exemplo:** Para obter todos os pedidos do dia 15/09/2011, informe De:15/9/2011 00:00 Até:16/9/2011 00:00 ou, de forma equivalente, De:15/9/2011 Até:16/9/2011.

**5)** Os relatórios do FastCommerce podem ser acessados via XML, através do método ReportView. Frequentemente incluímos novos campos nas dezenas de relatórios do FastCommerce, sem aviso prévio. Por esta razão, os sistemas integrados ao FastCommerce não devem ser afetados por estas inclusões de campos, independente da posição.

Uma programação bem feita de leitura de XML não deve ser "amarrada" com relação à posição do campo, dentro da mesma hierarquia. Se acrescentarmos campos antes ou depois do campo desejado, sem alterar a estrutura do XML, seu programa deve ser capaz de acessar normalmente os nós pré-existentes.

O XML não deve ser lido como uma grande "string". Ao invés disto, seu programa deve manipular o XML como uma estrutura hierárquica, com acesso direto e individualizado a qualquer nó, independente dos nós anteriores e posteriores. Uma sugestão é utilizar objeto para leitura e "parse" do XML, como por exemplo, o Microsoft.XMLDOM, que usamos no FastCommerce.

XML DOM Reference

http://msdn.microsoft.com/pt-br/library/aa925430.aspx

Rumo Web Informática, Av. Rouxinol, 1041. - São Paulo, SP - CEP 08040310 - São Paulo: (11) 5052-9339 Demais regiões: 0800 774 016 www.fastcommerce.com.br